### Layer 2 Traffic στο MikroTik ROS VLAN processing στη νέα υλοποίηση bridge μετά την έκδοση 6.41

Ελευθέριος Λιοδάκης

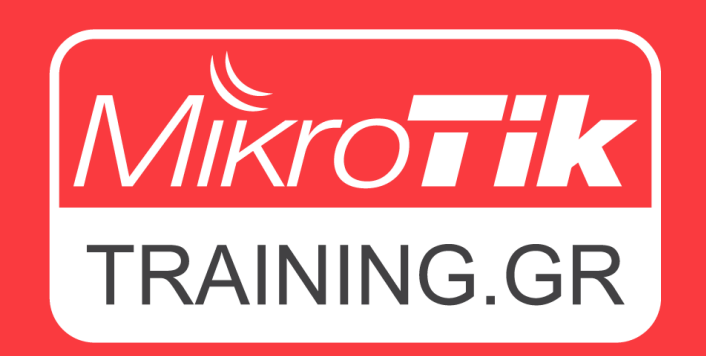

www.MikroTikTraining.gr **| MUM GREECE Νοέμβριος 2019**

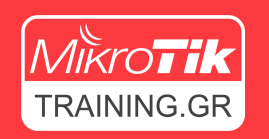

## Σχετικά με εμένα

- Λιοδάκης Ελευθέριος
- Ιδιοκτήτης της **DC ELECTRONICS** και της **INTERCEPT MSV**
- MikroTik Certified Trainer
- Εκπαιδευτής στο **MikroTikTraining.gr**
- Πιστοποιήσεις MikroTik

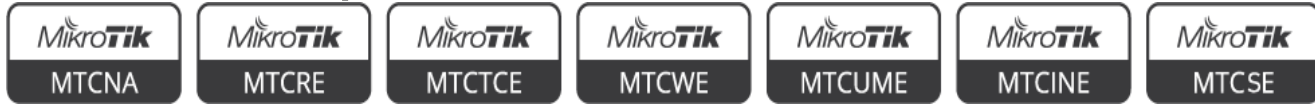

• Άλλες πιστοποιήσεις

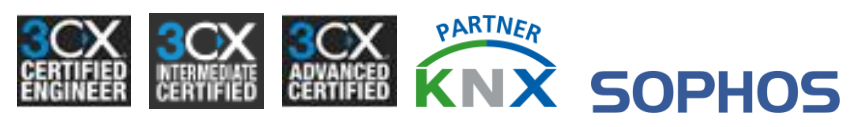

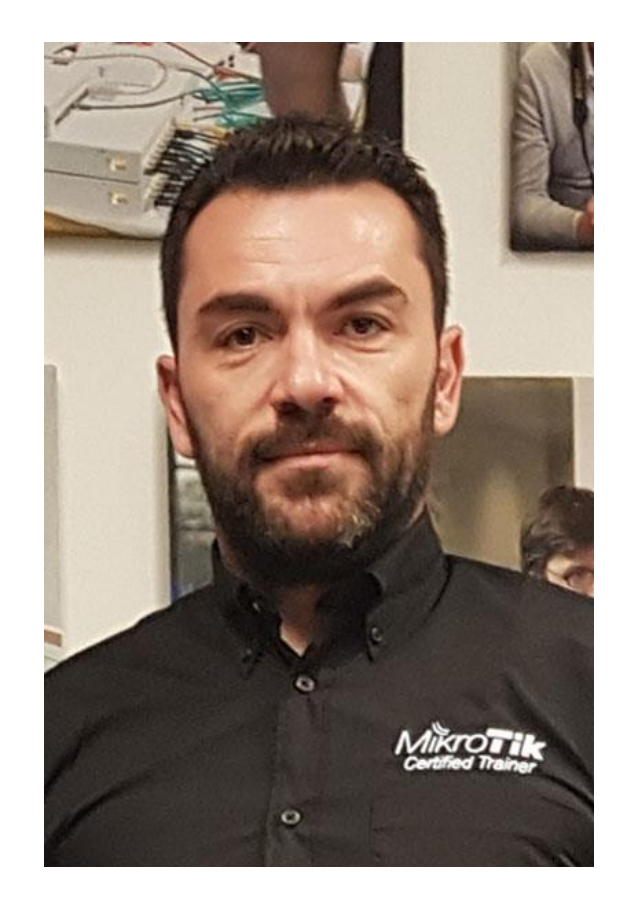

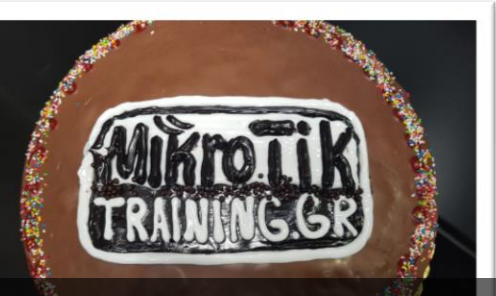

## www.MikroTikTraining.gr

# Το 1# MikroTik Training Center στην Ελλάδα

### Εκπαιδευτείτε από τους καλυτέρους Trainers και αποκτήστε επίσημη πιστοποίηση από την MikroTik

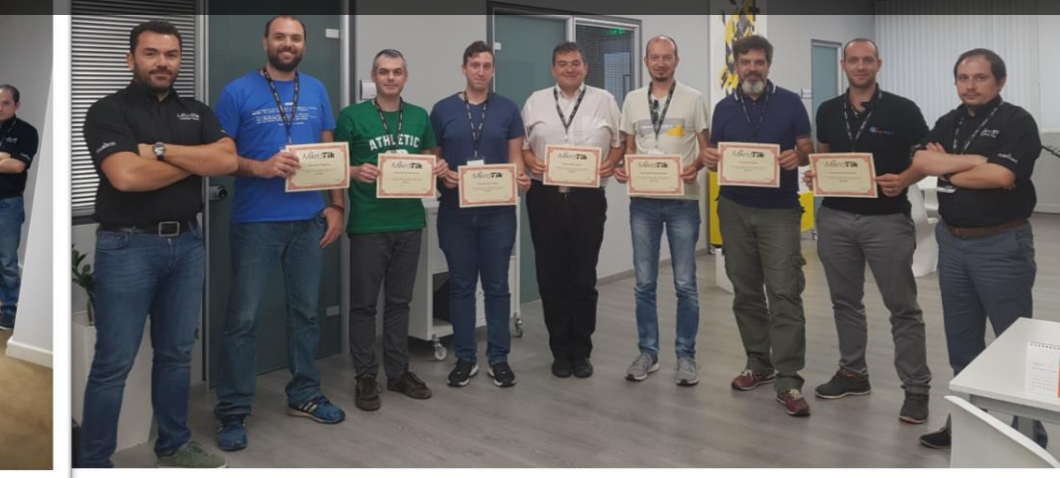

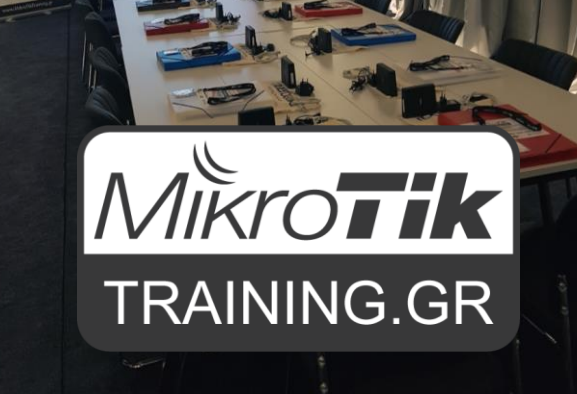

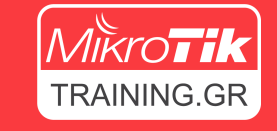

### www.MikroTikTraining.gr

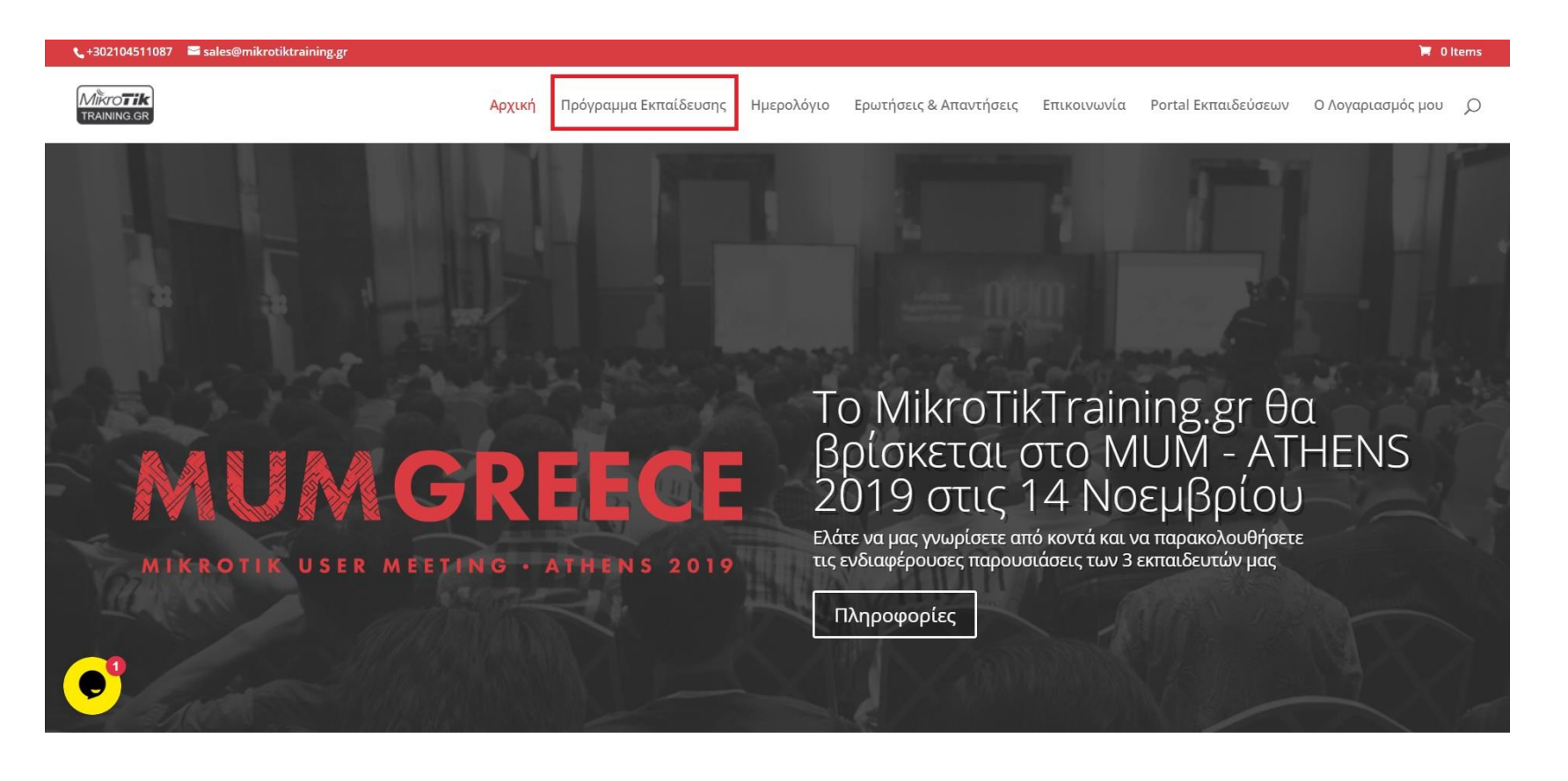

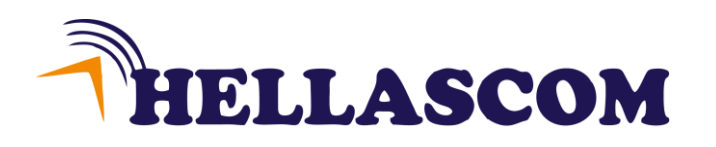

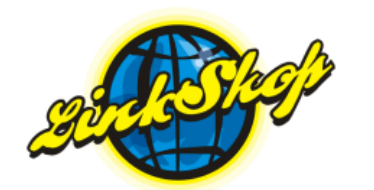

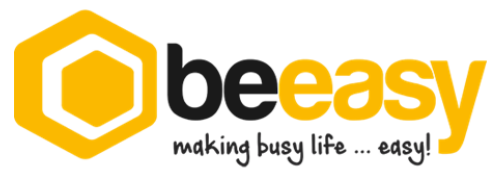

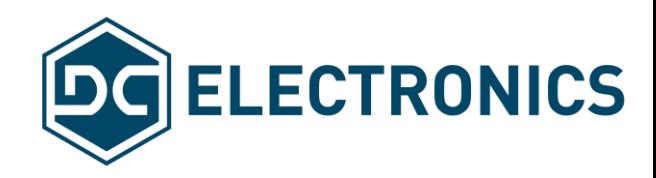

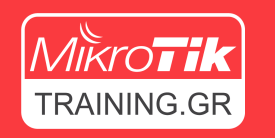

## Στόχος παρουσίασης

Σωστή κατανόηση:

- Της ροής Layer2 κίνησης μέσα στο RouterOS
- Διαφορές μεταξύ RouterBoard Hardware Routers και Switches
- Αλλαγές στο Bridge μετά την έκδοση ROS 6.41
- Σωστή παραμετροποίηση VLAN σε MikroTik Switches
- Έξτρα λειτουργίες που προσφέρουν τα MikroTik Switches

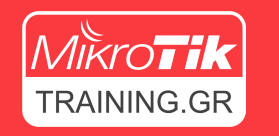

### Άποψη του κοινού

### **Ποια είναι η άποψή σας για τα switches της MikroTik?**

- Έχετε χρησιμοποιήσει MikroTik Switches?
- Πώς ήταν η εμπειρία σας με τα MikroTik Switches?
- Αντιμετωπίσατε προβλήματα με τα MikroTik Switches?

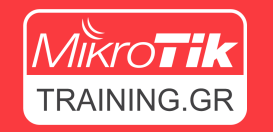

## Συνηθισμένα προβλήματα

Συνήθως οι χρήστες εκφράζουν παράπονα επάνω στα MikroTik Switches που έχουν να κάνουν με:

- Χαμηλό throughput
- Δυσκολία στην παραμετροποίηση
- Μη σταθερή λειτουργεία

## Layer2 κίνηση στο RouterOS

Πώς το RouterOS διαχειρίζεται την Layer2 κίνηση?

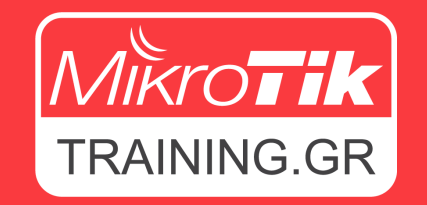

www.MikroTikTraining.gr **| MUM GREECE Νοέμβριος 2019**

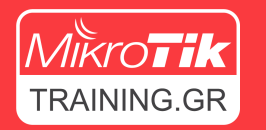

### Layer 2 κίνησης στο OSI Layer

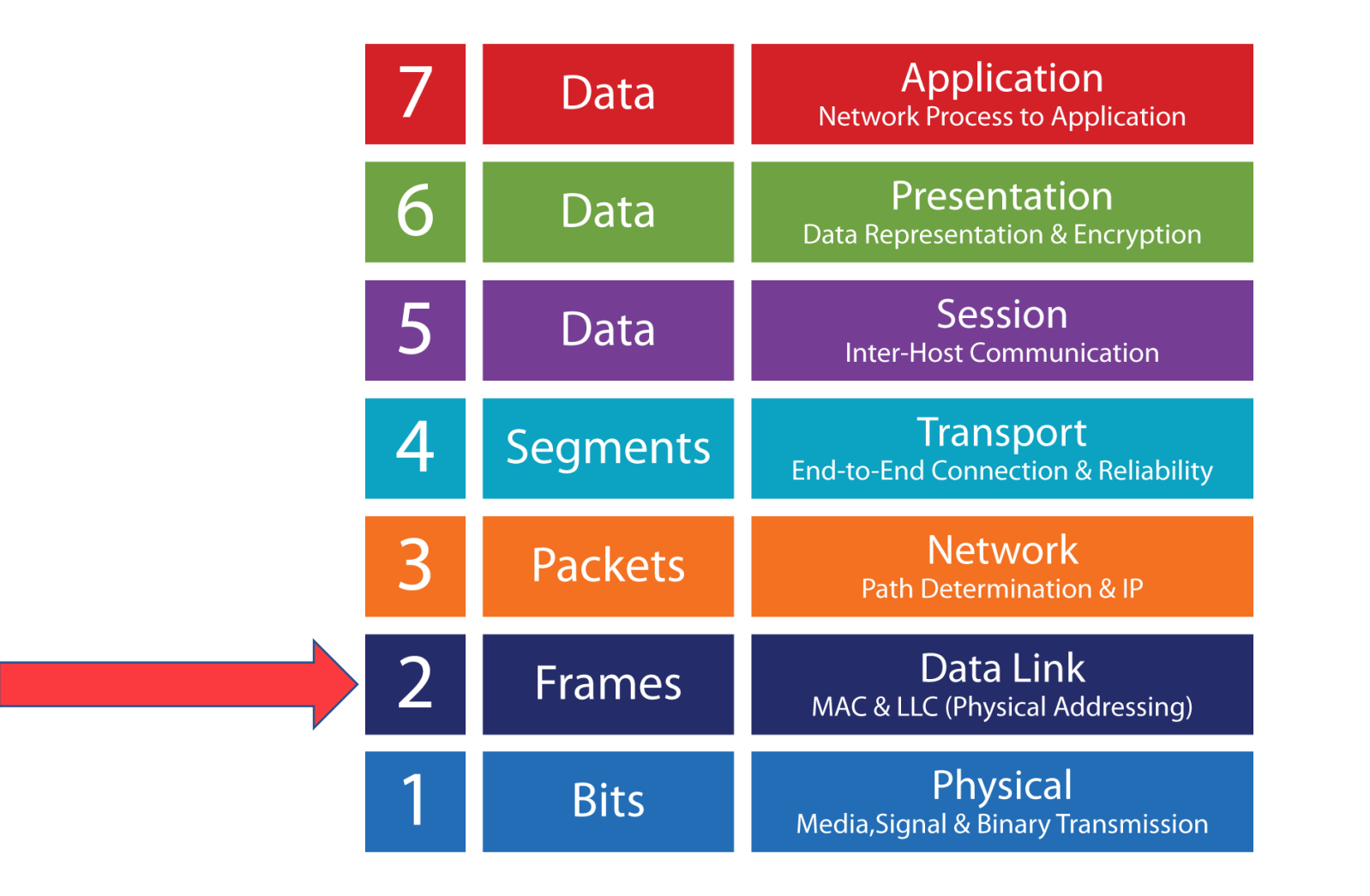

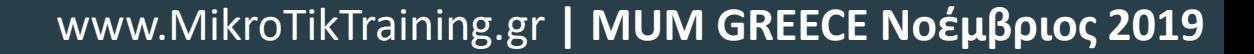

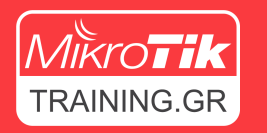

### Διάγραμμα Traffic Flow

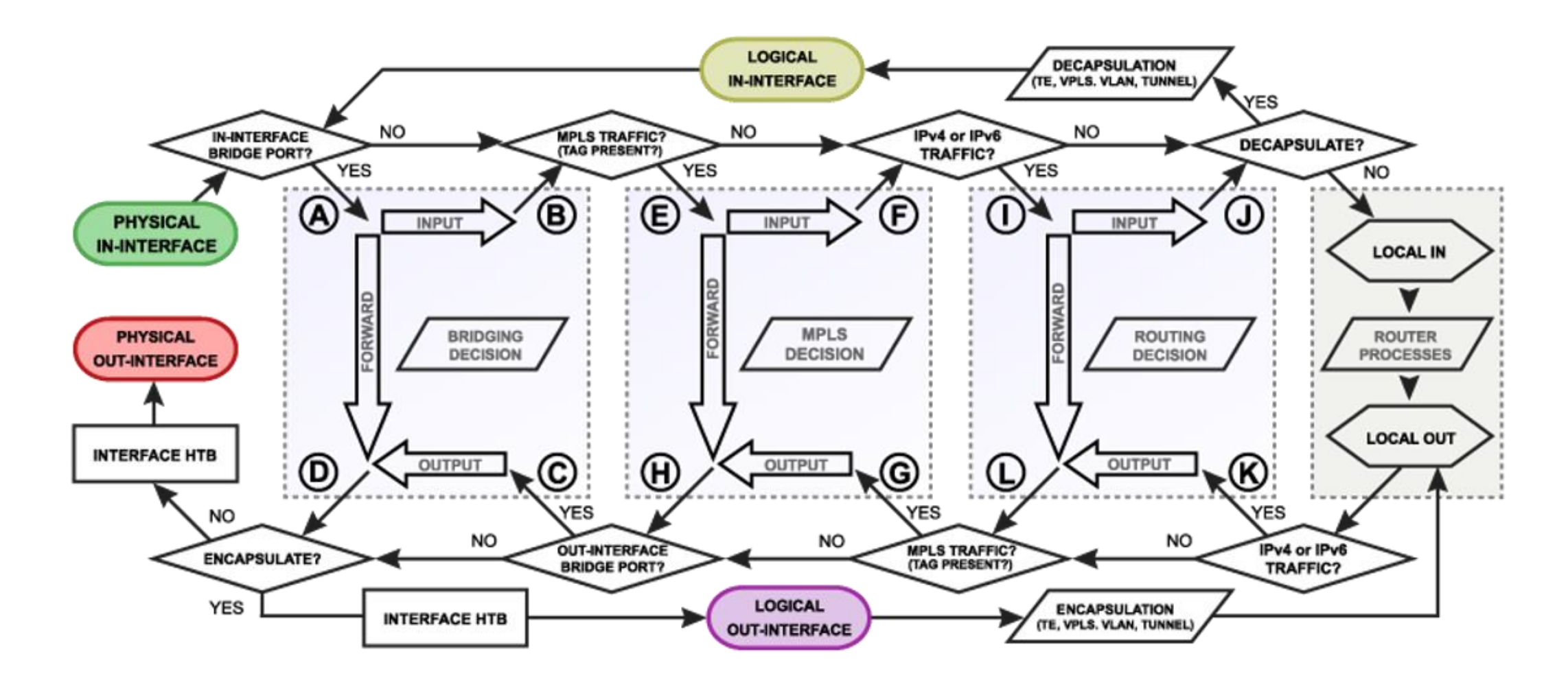

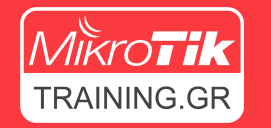

### Διάγραμμα Traffic Flow

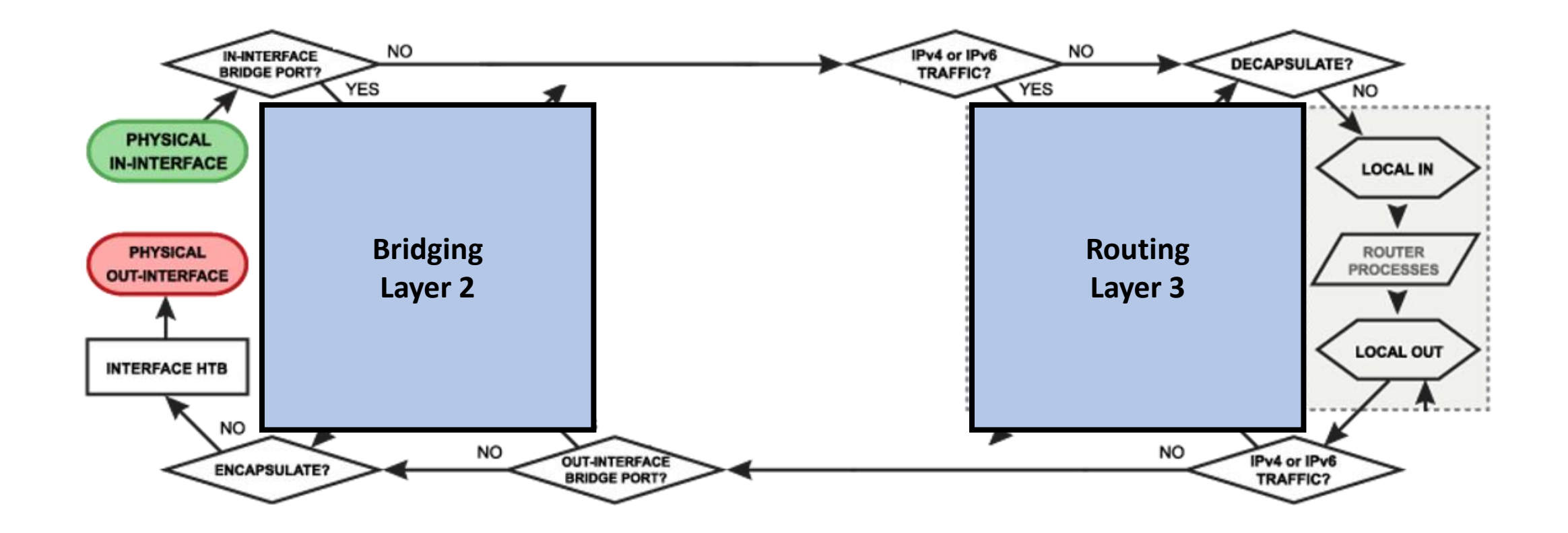

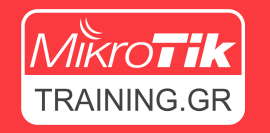

### Switch vs Router – Ποιο είναι ποιο γρήγορο

#### CCR1072-1G-8S+

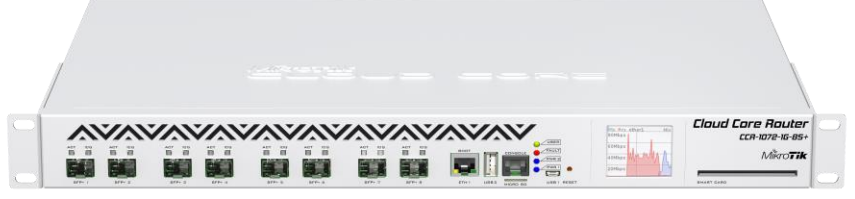

- 72 Core Tilera CPU
- 16GB Ram
- Τιμή: \$3,050.00
- Max power consumption: 125W
- Layer 2 Throughput 79,000 Mbps
- Layer 3 Throughput 79,000 Mbps

#### CRS317-1G-16S+RM

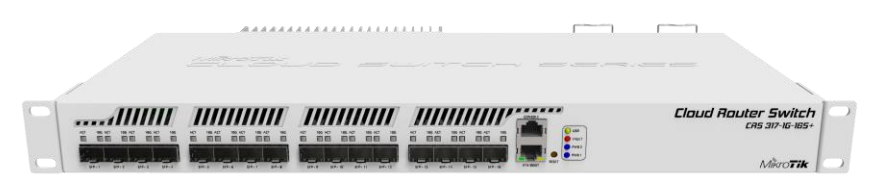

- 2 Core ARM CPU
- 1GB Ram
- Τιμή: \$399.00
- Max power consumption: 44W
- Layer 2 Throughput 159,000 Mbps
- Layer 3 Throughput 3,000 Mbps

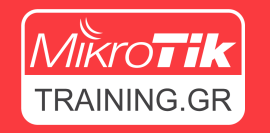

### Switch vs Router – Ποιο είναι ποιο γρήγορο

#### CCR1072-1G-8S+ CRS317-1G-16S+RM\*\*\*\*\*\*\*\*\*\*\*\*\*\*\*\*\*\*\*\*\* CCA-1072-16-85

#### Εξαρτάται από τη χρήση που θέλουμε να κάνουμε

Το CRS προσφέρει διπλάσιο throughput σε Layer2 κίνηση, κοστίζει 10% σε σχέση με το CCR και καταναλώνει το 1/3

#### **Επιλέξτε το κατάλληλο εξοπλισμό βάση των απαιτήσεων σας**

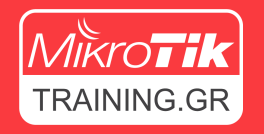

### Switch vs Router – Ποιο είναι ποιο γρήγορο

Γιατί όμως το switch είναι πιο γρήγορο από το Router

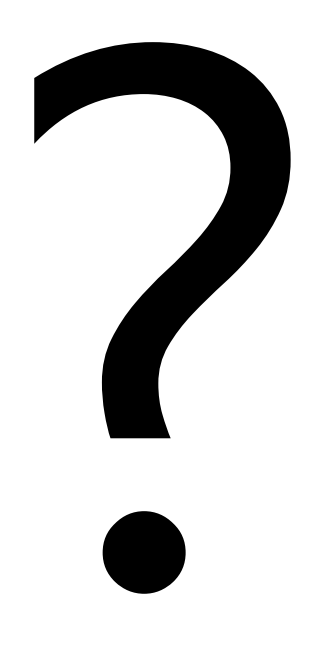

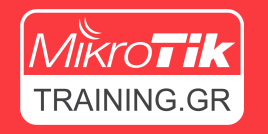

### Switch vs Router – Ποιο είναι ποιο γρήγορο?

### Η απάντηση βρίσκεται στο Block Diagram κάθε συσκευής

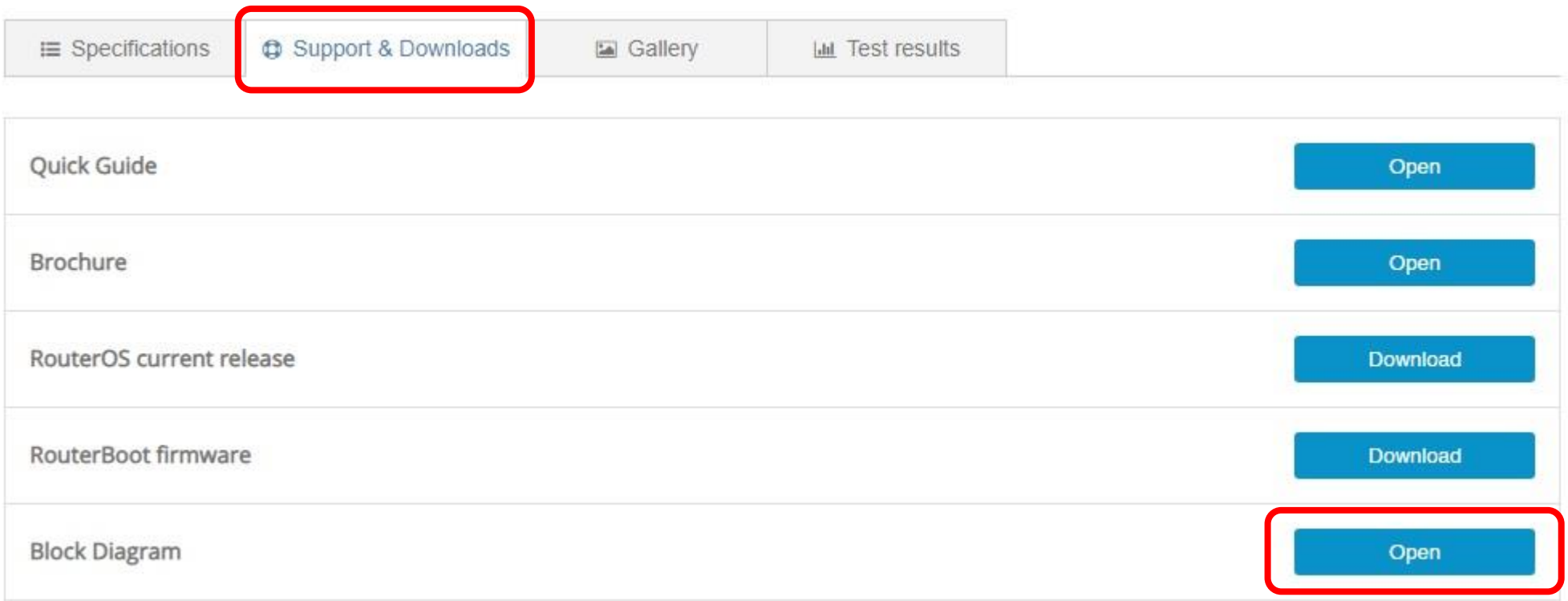

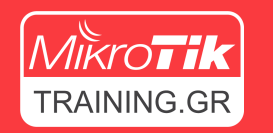

### Block Diagram

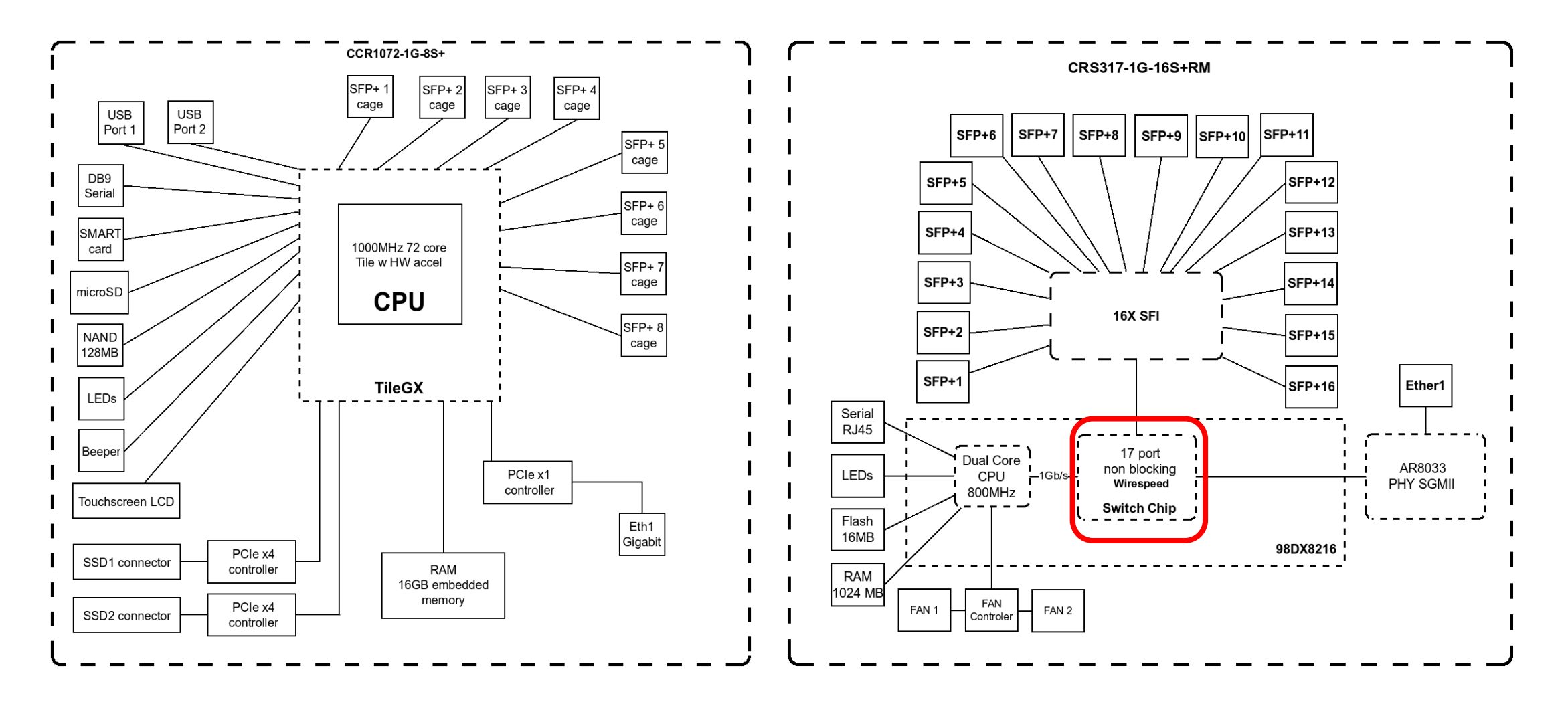

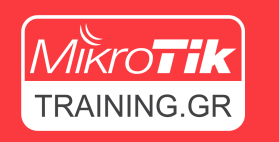

### Switch vs Router – Ποιο είναι ποιο γρήγορο?

### **Η απάντηση βρίσκεται στο Switch Chip**

- Οι περισσότερες συσκευές RouterBoard διαθέτουν switch chip.
- Το switch chip αναλαμβάνει τις λειτουργίες switching χωρίς να επιβαρύνει την κεντρική CPU.
- Κάποια switch chip είναι ισχυρότερα και κάποια διαθέτουν περισσότερες λειτουργίες από κάποια αλλά. Ανάλογα το switch chip που διαθέτει κάποιο RouterBoard, προσφέρει και τις αντίστοιχές δυνατότητες.

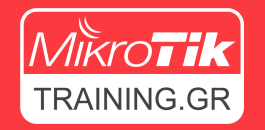

### Ενεργοποίηση Switch Chip

• Μέχρι πρότινος, για να εκμεταλλευτούμε τις δυνατότητες του switch chip, θα έπρεπε να παραμετροποιήσουμε Master / Slave ports

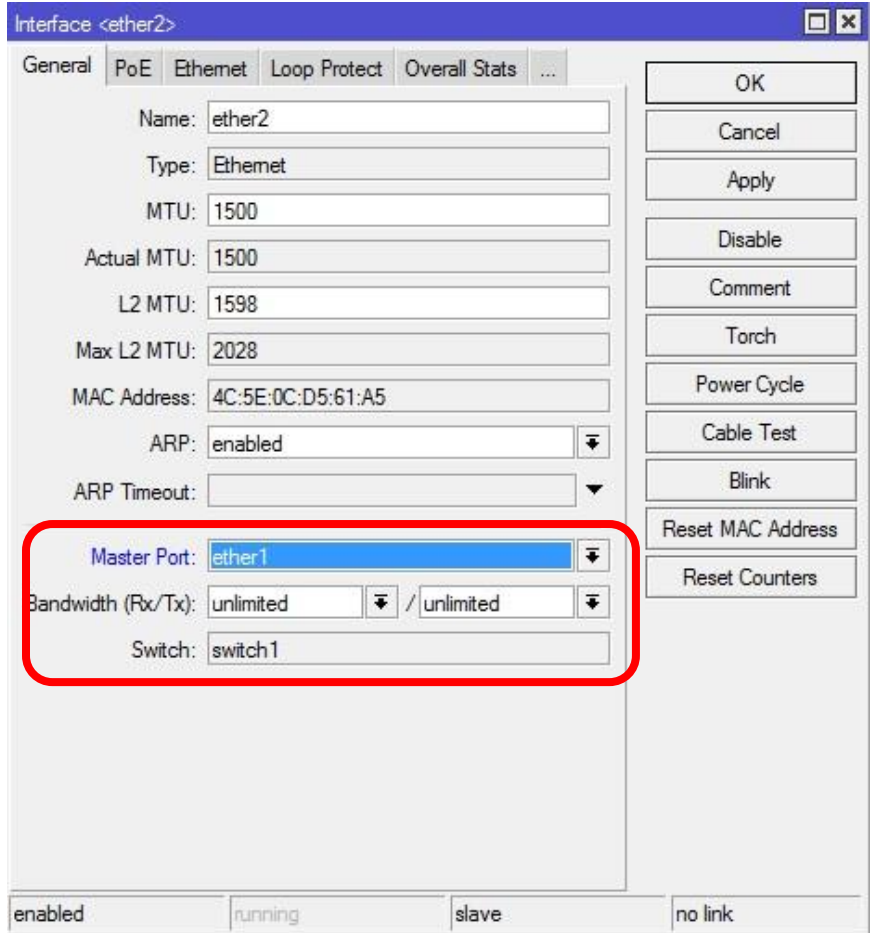

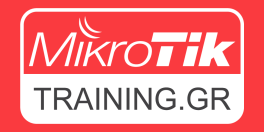

### Ενεργοποίηση Switch Chip

• Αντίστοιχα και οι υπόλοιπες λειτουργίες του switch chip όπως VLAN βρίσκονται στο μενού "Switch"

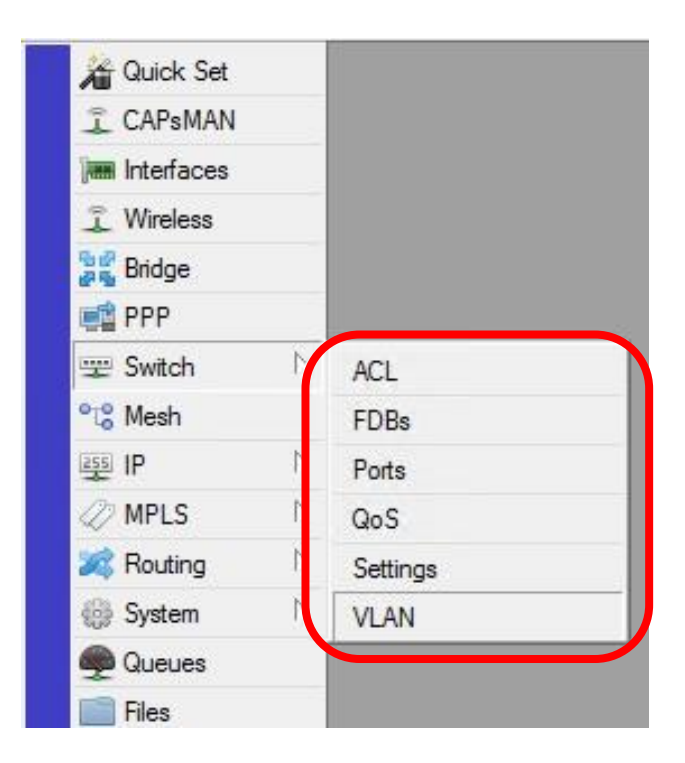

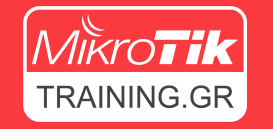

### Ενεργοποίηση Switch Chip

• Πολλές φορές αυτή η ιδιαιτερότητα προκαλούσε σύγχυση στους χρήστες και είχε ως αποτέλεσμα λανθασμένα configuration, θέματα με τις επιδώσεις των συσκευών και δυσκολία στην παραμετροποίηση.

## RouterOS 6.41

Νέα υλοποίηση Bridge και **hw-offload**

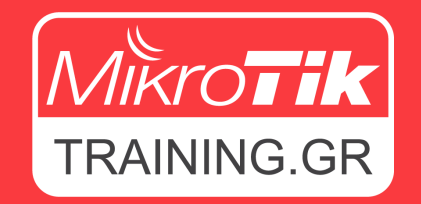

www.MikroTikTraining.gr **| MUM GREECE Νοέμβριος 2019**

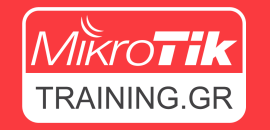

### RouterOS 6.41

• Με την αναβάθμιση στο RouterOS 6.41 ή νεότερο, ένα από τα πρώτα πράγματα που αναρωτιόμαστε είναι…

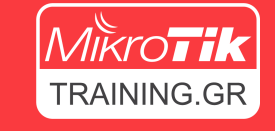

### Τι απέγινε το Master Port?

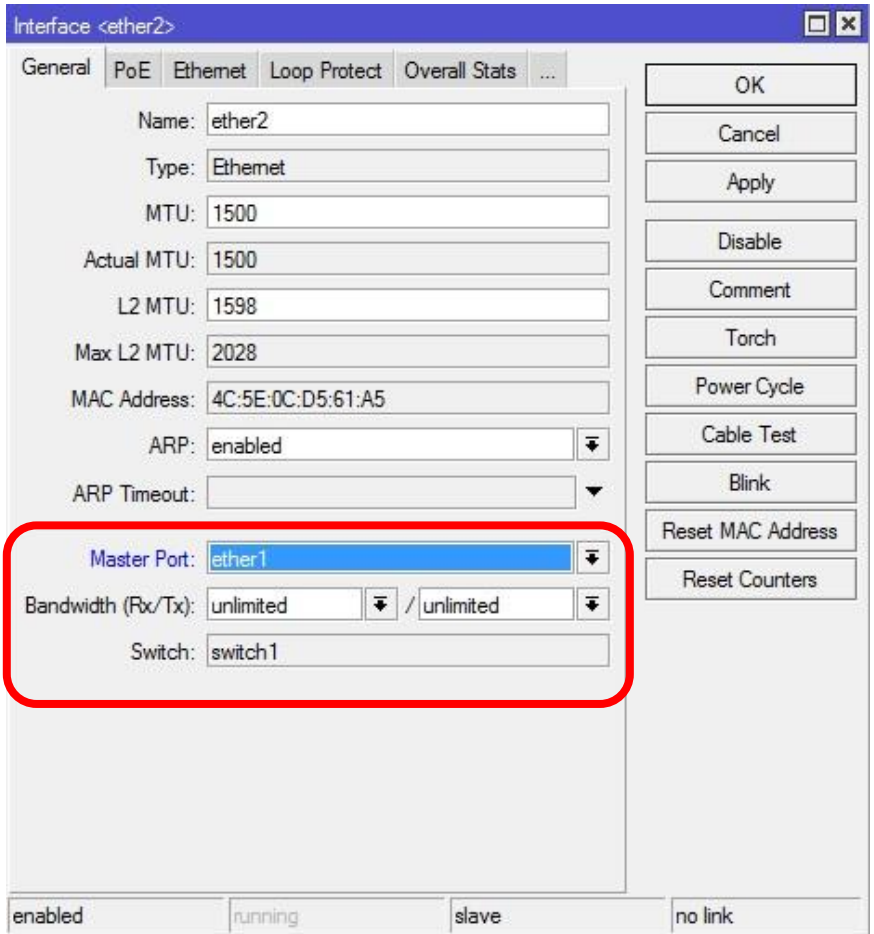

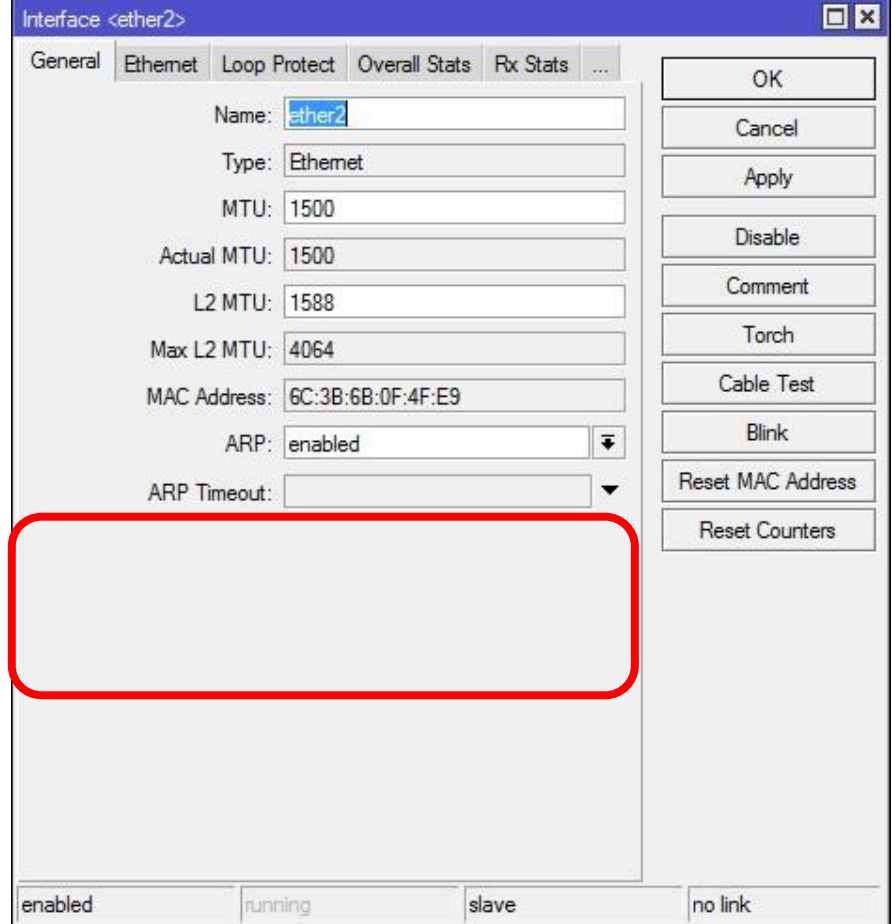

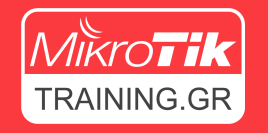

### Δηλαδή δεν μπορούμε να έχουμε Switch?

- Ναι, μπορούμε!
- Στην πραγματικότητα είναι πιο εύκολο από ποτέ!
- Απλά εισάγουμε τα interfaces στο Bridge!

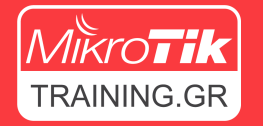

### Το hw-offload αναλαμβάνει τα υπόλοιπα

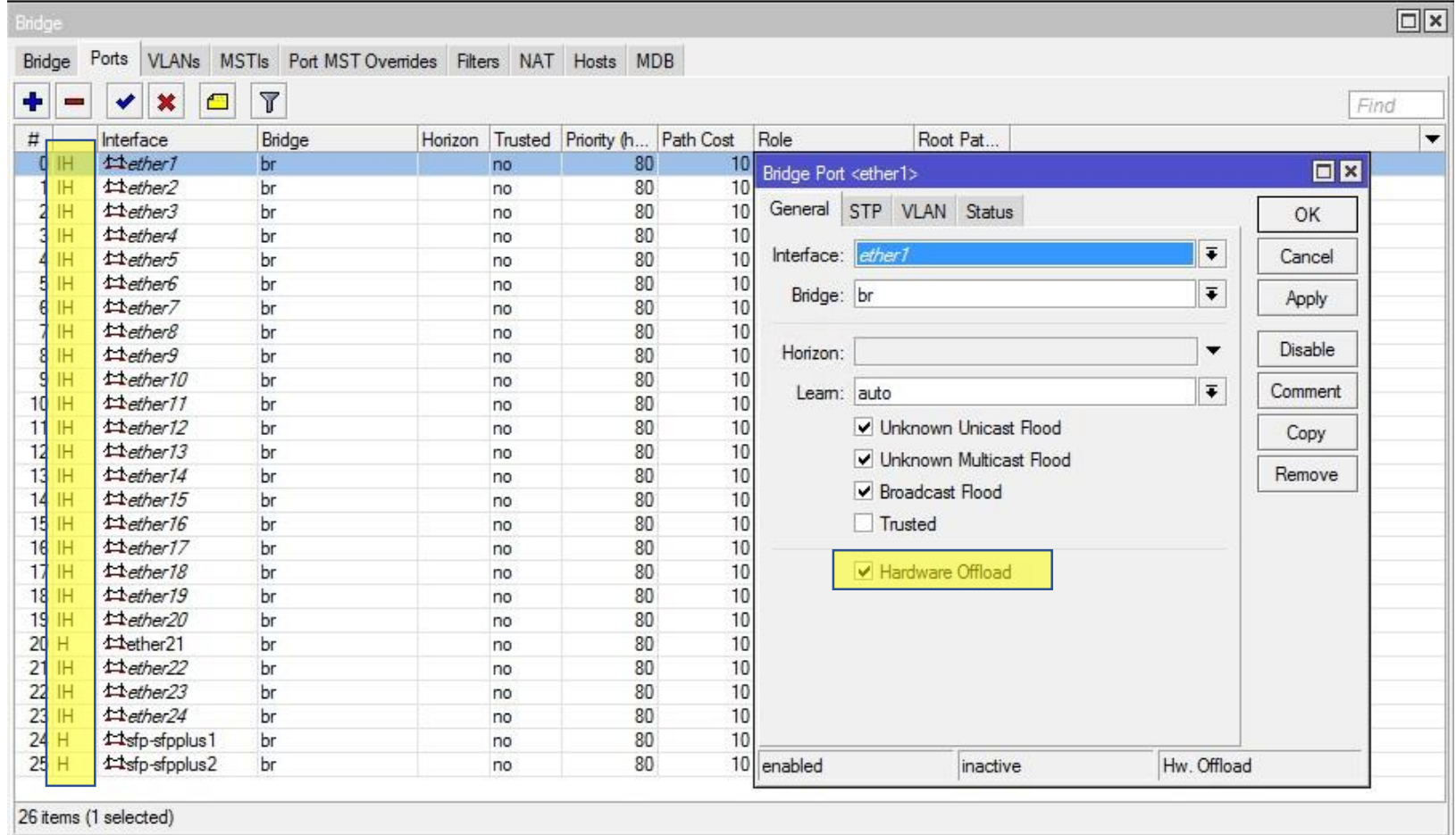

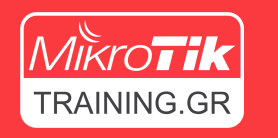

## Bridge – HW offload

- Με την έλευση του ROS 6.41, η νέα υλοποίησης του Bridge υποστηρίζει hardware offloading (hw-offload)
- Τώρα το Bridge αναλαμβάνει την προώθησης L2 κίνησης και έχει την δυνατότητα να εκμεταλλευτεί το ενσωματωμένο switch chip της συσκευής (hw-offload) αυτόματα

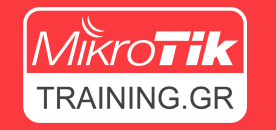

### Bridge – HW offload

• Ανάλογα με το μοντέλο ή το Switch chip, κάποιες λειτουργίες απενεργοποιούν το HW offload

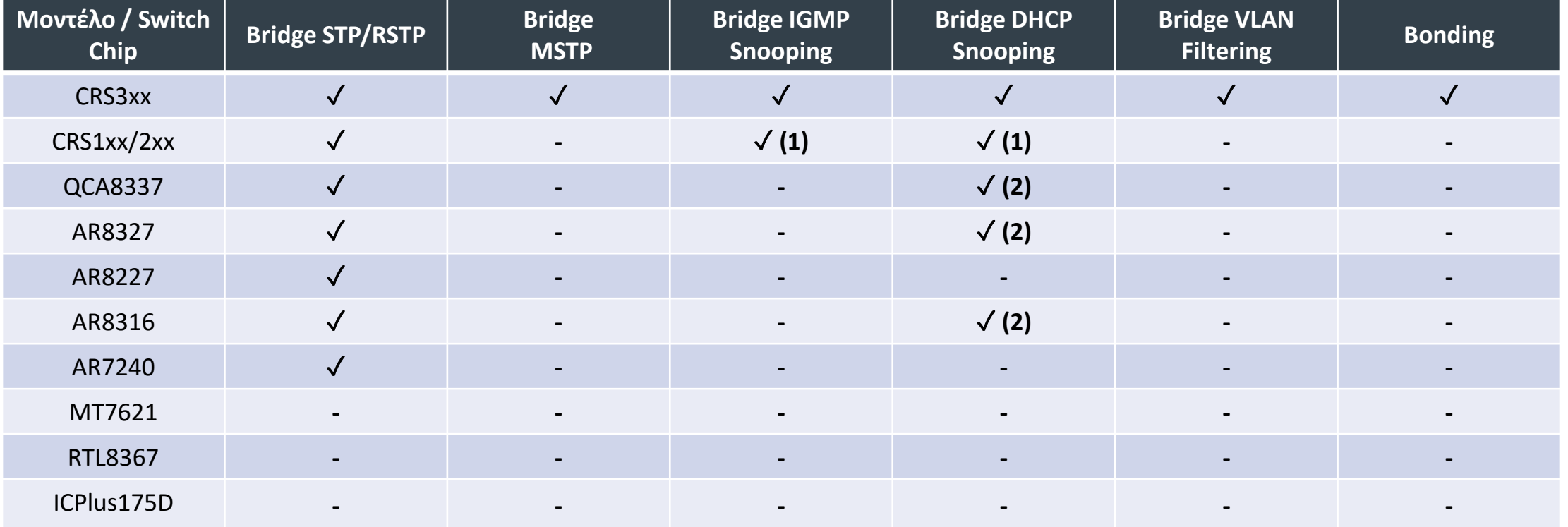

### Εισαγωγή στα VLANs Τι είναι το VLAN?

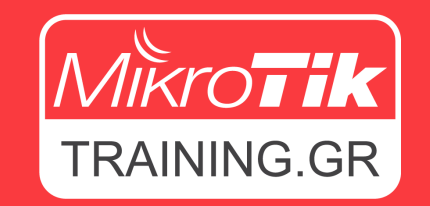

www.MikroTikTraining.gr **| MUM GREECE Νοέμβριος 2019**

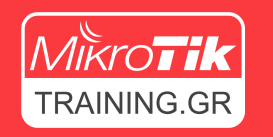

### Tί είναι VLAN?

- Ορισμός του όρου VLAN: Virtual Local Area Network
- Βασίζεται στο πρότυπο IEEE 802.1Q
- Τα VLAN είναι μια Layer2 διεργασία (OSI Layer 2)
- Επιτρέπει την μετάδοση διαφορετικών δικτύων (Virtual LANs) από ένα κοινό interface (ethernet, wireless, κτλ.) προσφέροντάς το αποτελεσματικότερο διαχωρισμό του δικτύου
- Για να μπορέσουν να επικοινωνήσουν οι routers, το VLAN ID πρέπει να είναι το ίδιο στα VLAN interfaces

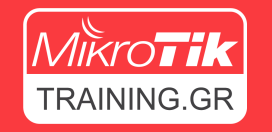

### Πώς λειτουργεί το VLAN

• Λειτουργεί εισάγοντας 4 Byte tag σε κάθε Ethernet frame

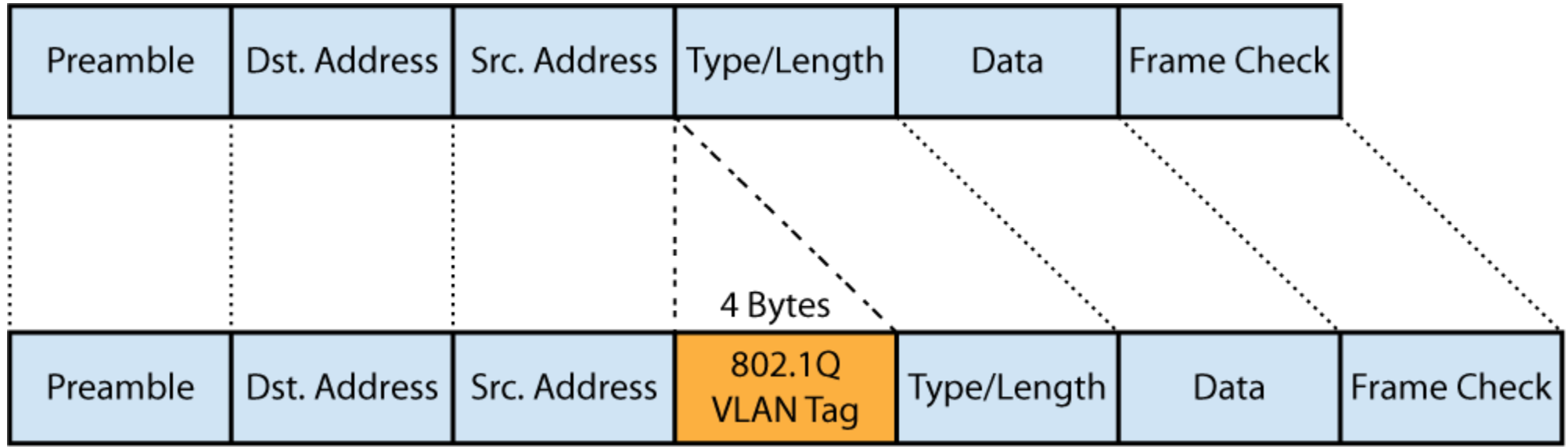

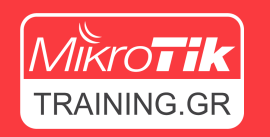

### Ρόλοι θύρας στο switch

- Trunk Port (Tagged / Core)
	- Οι θύρες Trunk λαμβάνουν και προωθούν πακέτα από πολλαπλά VLAN.
	- Όλα τα Ethernet Frames είναι Tagged με VLAN id (4 Byte)
	- Οι θύρες Trunk χρησιμοποιούνται για την διασύνδεση μεταξύ management switches ή routers
- Access Port (Untagged, Edge)
	- Οι θύρες Access λαμβάνουν και προωθούν Ethernet Frames από μόνο ένα VLAN χωρίς να γίνεται Tagging στα πακέτα
- Hybrid Port
	- Οι θύρες Hybrid λαμβάνουν και προωθούν Tagged Ethernet Frames από πολλαπλά VLAN και παράλληλα Ethernet Frames από μόνο ένα VLAN χωρίς να γίνεται Tagging

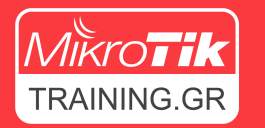

### Παράδειγμα χρήσης VLAN

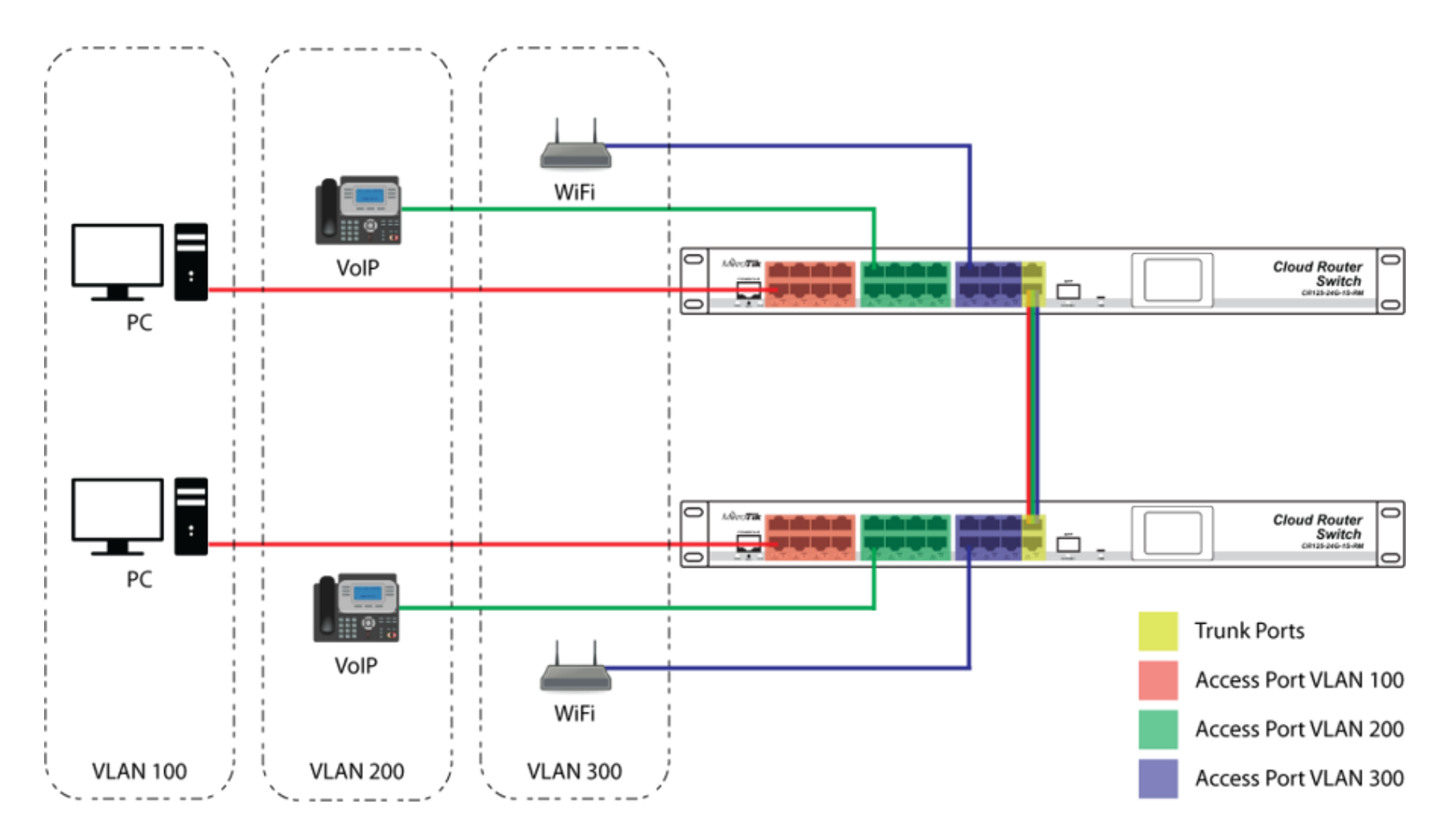

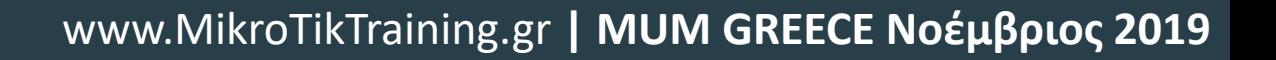

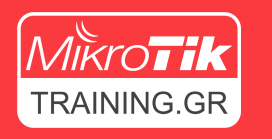

## Ποιο είναι το όφελος χρήσης VLANs?

• Επιδόσεις

Δημιουργούμε μικρότερα broadcast domains με αποτέλεσμα λιγότερο χαμένο Bandwidth

- Ασφάλεια Τα VLAN είναι αόρατα για στους χρήστες
- Εξοικονόμηση χρημάτων Χρήση υπάρχουσας υποδομής για εξυπηρέτηση διαφορετικών δίκτυών
- Ευκολία στην διαχείριση Τροποποίηση της υποδομής σε διαφορετικό LAN, πραγματοποιείται απλά από το management των switch's

## VLANs και hw-offload

Παραμετροποίηση VLAN σε RouterBoard CRS3XX

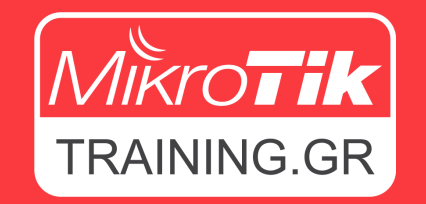

www.MikroTikTraining.gr **| MUM GREECE Νοέμβριος 2019**

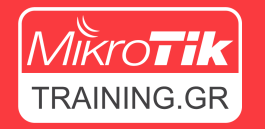

### Setup σε switch σειράς CRS3xx

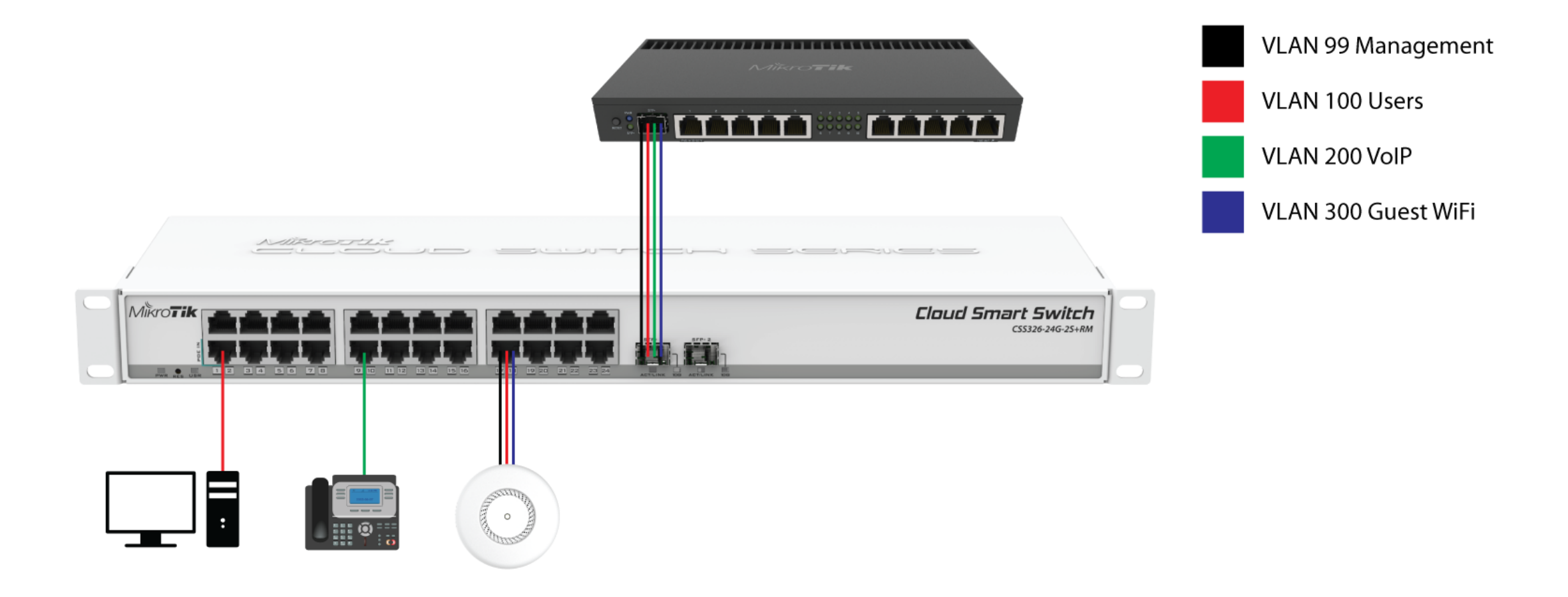

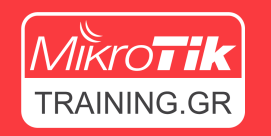

### VLAN Setup

Στο συγκεκριμένο setup έχουμε:

- Θύρες Trunk
	- SFP1: Tagged στα VLAN 99, 100, 200 & 300 Σύνδεση με Router
- Θύρες Access
	- Ether 1: Untagged στο VLAN 100 Σύνδεση με Workstation
	- Ether 9: Untagged στο VLAN 200 Σύνδεση με VoIP τηλέφωνο
- Θύρες Hybrid
	- Ether17: Untagged στο VLAN 99 και Tagged στα 100 & 300 Σύνδεση με wireless Access Point

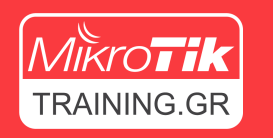

## VLAN Configuration – Βήματα

- 1. Δημιουργία bridge
- 2. Εισαγωγή θυρών στο bridge
- 3. Δημιουργία VLAN στο bridge
- 4. Ορίζουμε τις θύρες στις οποίες έχουμε Tagged κίνηση
- 5. Ορίζουμε τις θύρες στις οποίες έχουμε Untagged κίνηση
- 6. Δημιουργία Management Interface
- 7. Ενεργοποίηση bridge VLAN filtering

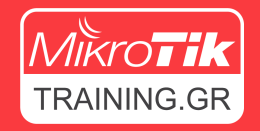

### VLAN Configuration – 1 <sup>ο</sup> Βήμα

• Δημιουργούμε ένα Bridge

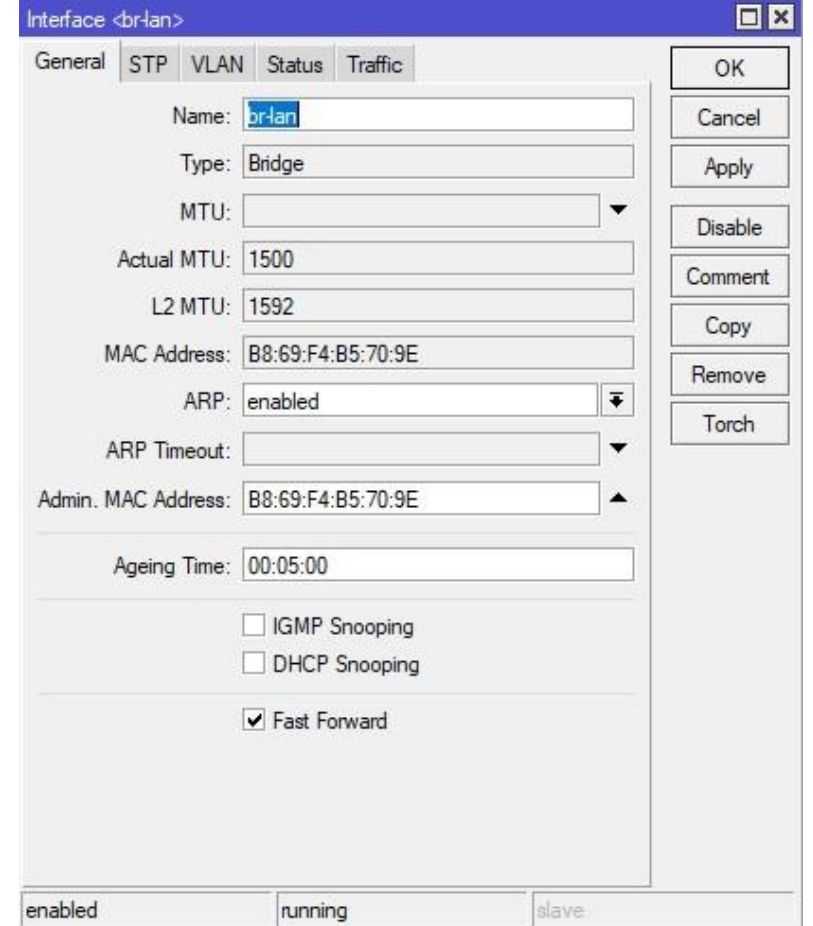

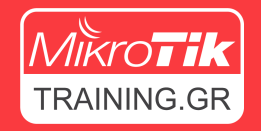

### VLAN Configuration – 2 <sup>ο</sup> Βήμα

- Εισάγουμε όλες τις θύρες στο Bridge
- Βεβαιωνόμαστε ότι το Hardware offload είναι ενεργό (By default είναι ενεργό)

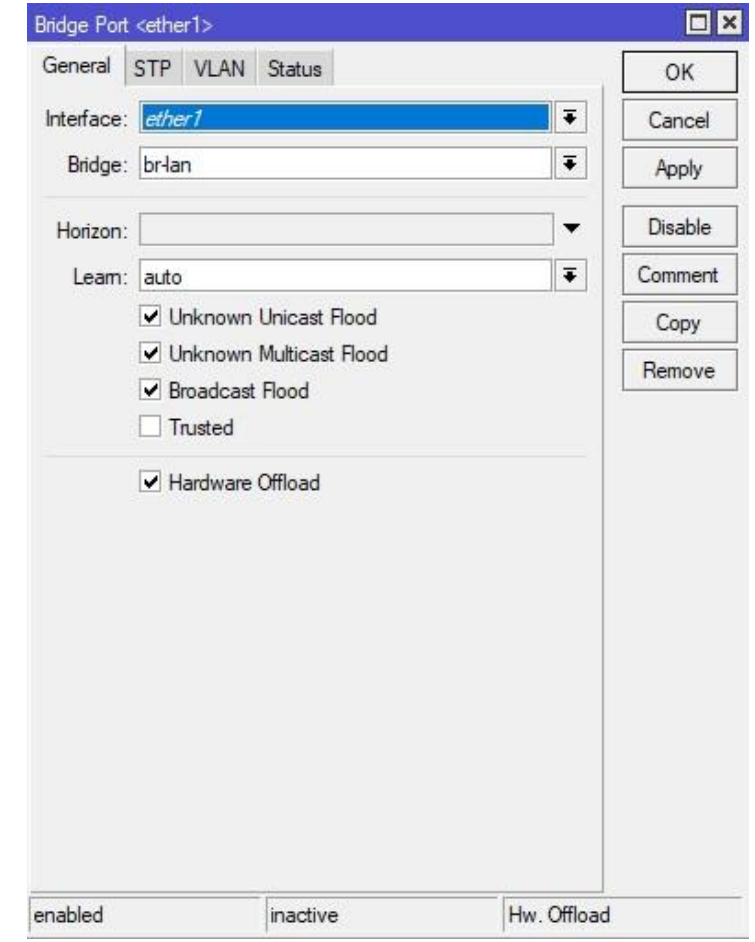

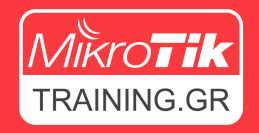

### VLAN Configuration – 3 <sup>ο</sup> Βήμα

• Δημιουργούμε τα VLANs στο Bridge

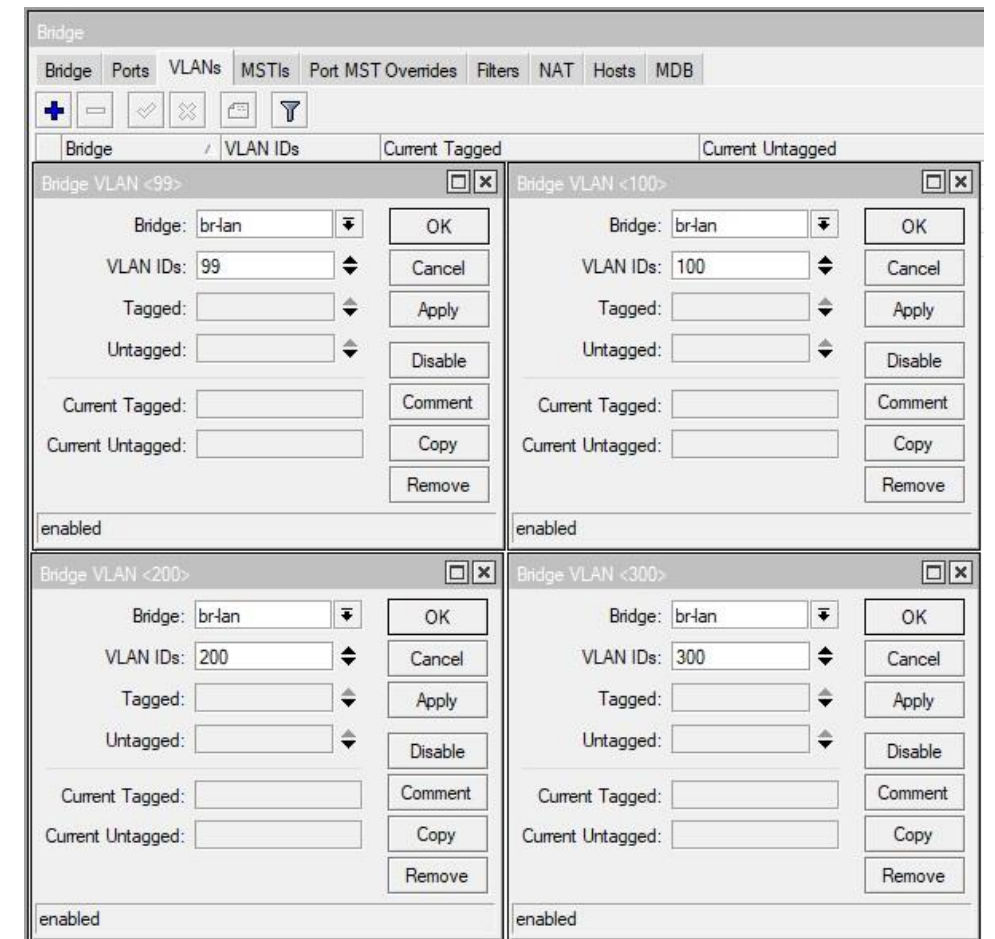

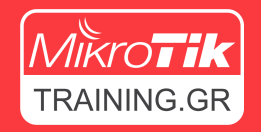

### VLAN Configuration – 4 <sup>ο</sup> Βήμα

• Ορίζουμε τις θύρες στις οποίες έχουμε Tagged κίνηση

**sfp-sfppluss1**: VLAN99, 100, 200 &300 **ether17**: VLAN100 &300

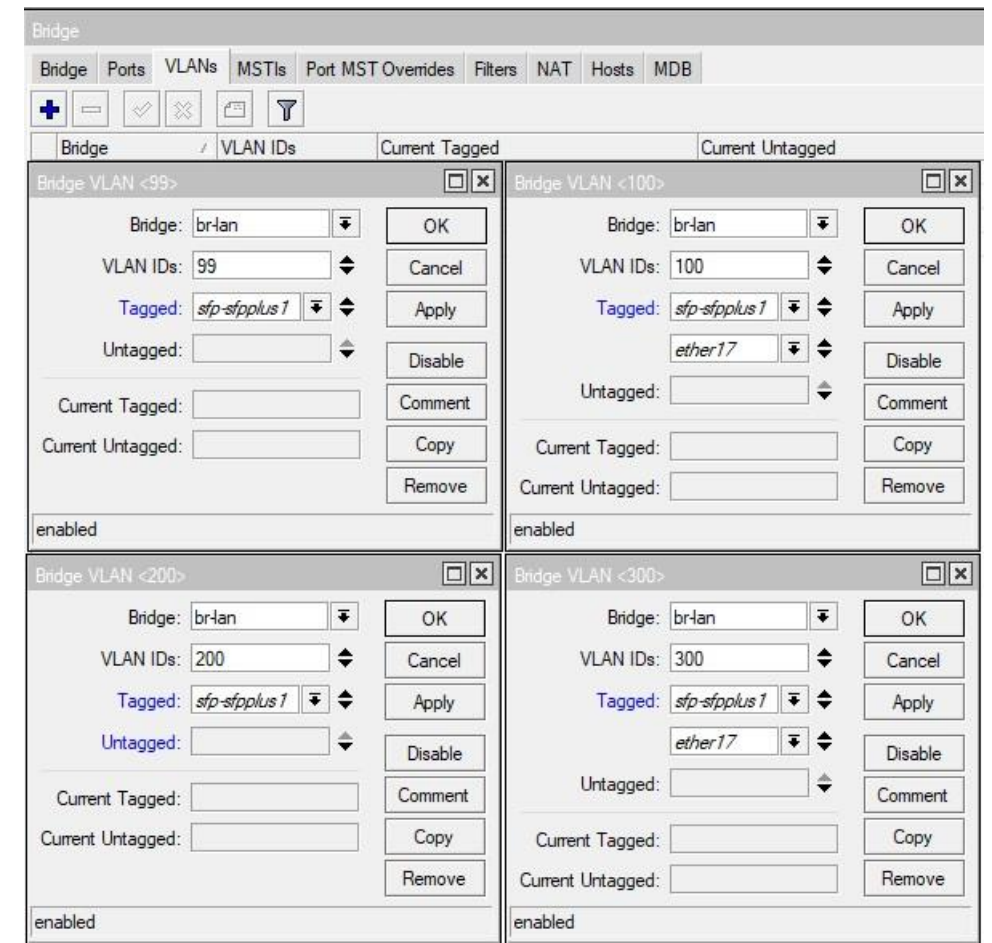

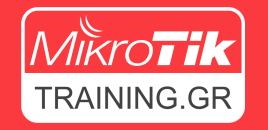

### VLAN Configuration

• TIP – Προσθέστε έξτρα στήλη με τα Tagged και Untagged interfaces στο Winbox.

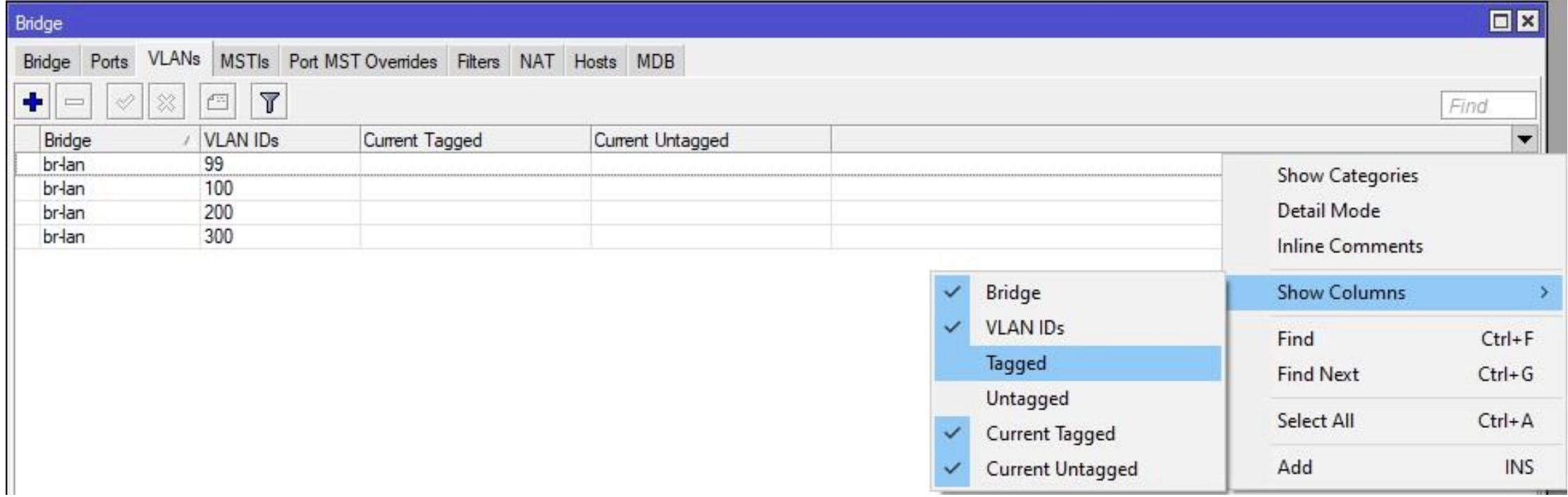

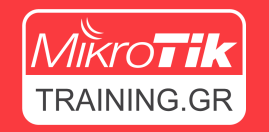

### VLAN Configuration

• Με αυτό τον τρόπο, έχουμε καλύτερη εικόνα του setup μας.

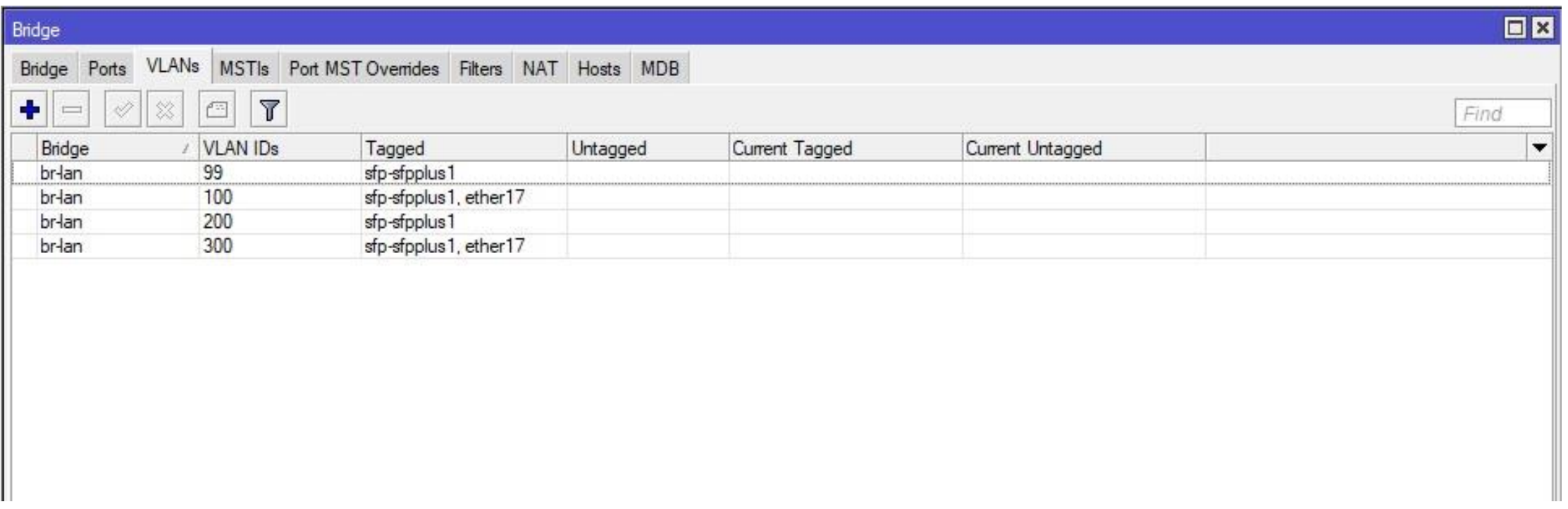

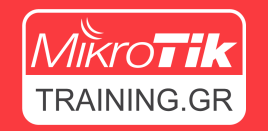

### VLAN Configuration – 5 <sup>ο</sup> Βήμα

### • Ορίζουμε τις θύρες στις οποίες έχουμε Untagged κίνηση.

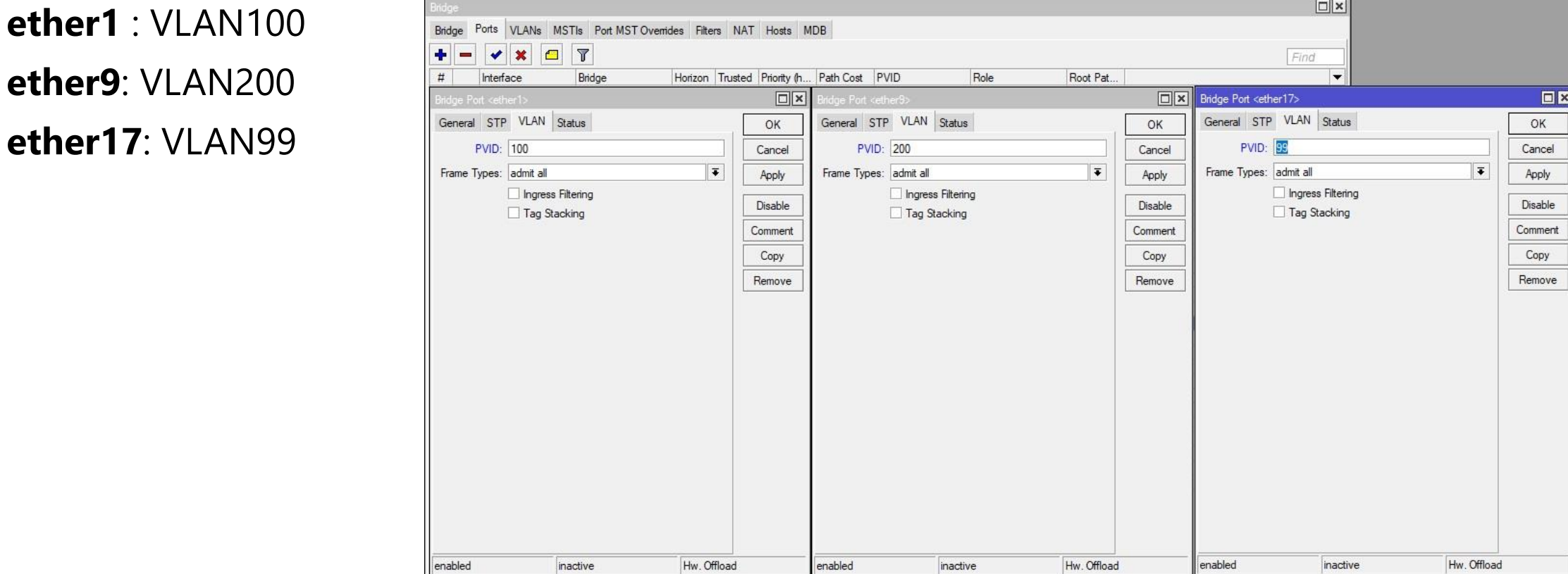

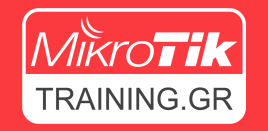

### VLAN Configuration – 6 <sup>ο</sup> Βήμα

Management Interface

- Χρειαζόμαστε μια διεύθυνση IP για την διαχείριση του Switch.
- Στο setup μας, έχουμε ορίσει το VLAN99 ως management VLAN.

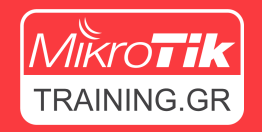

### VLAN Configuration – 6 <sup>ο</sup> Βήμα

• Δημιουργούμε ένα VLAN interface στο bridge interface.

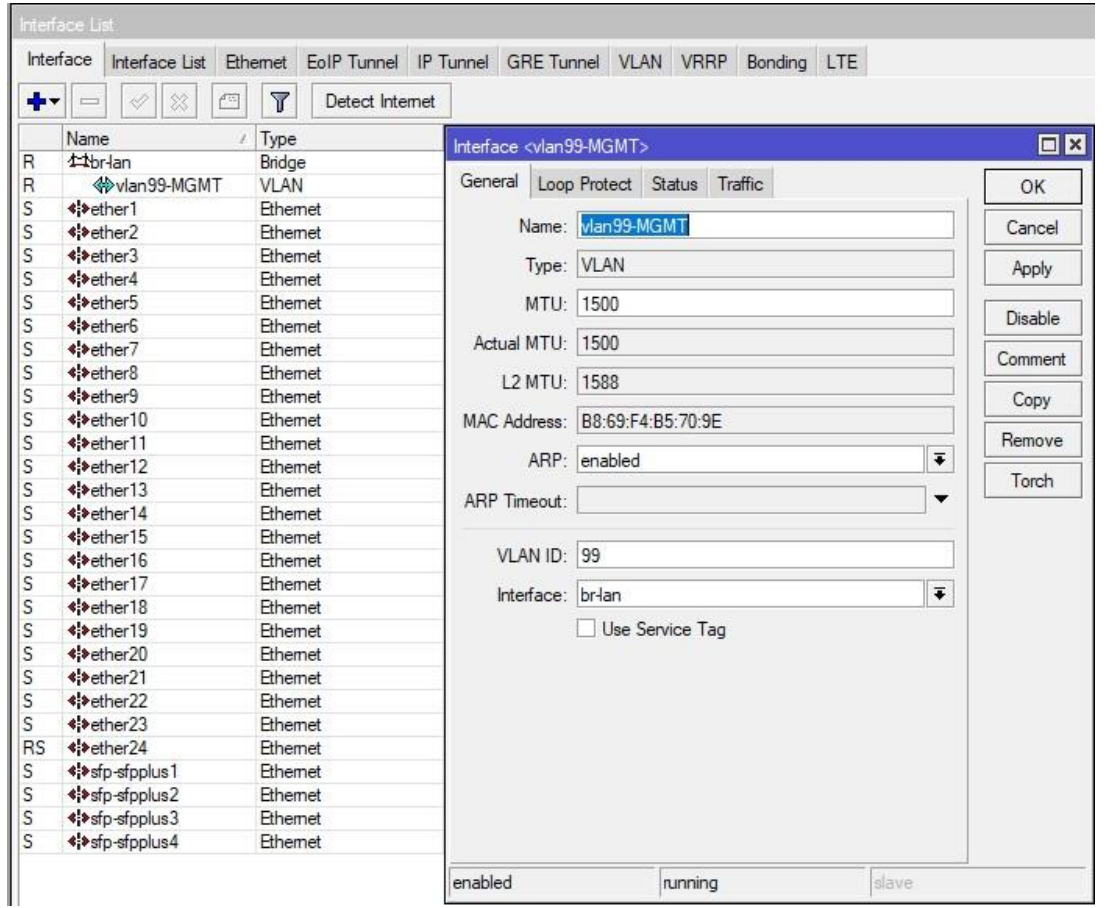

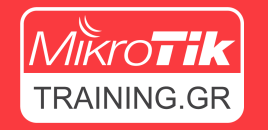

### VLAN Configuration – 6 <sup>ο</sup> Βήμα

- Προσθέτουμε το Bridge ως θύρα Tagged στο VLAN99. Σημαντικό
- Προσθέτουμε διεύθυνση IP στο VLAN interface.

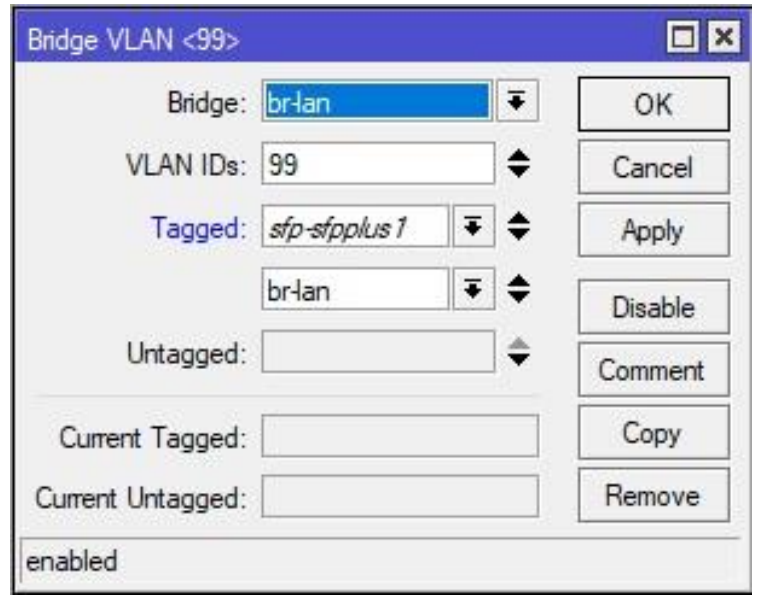

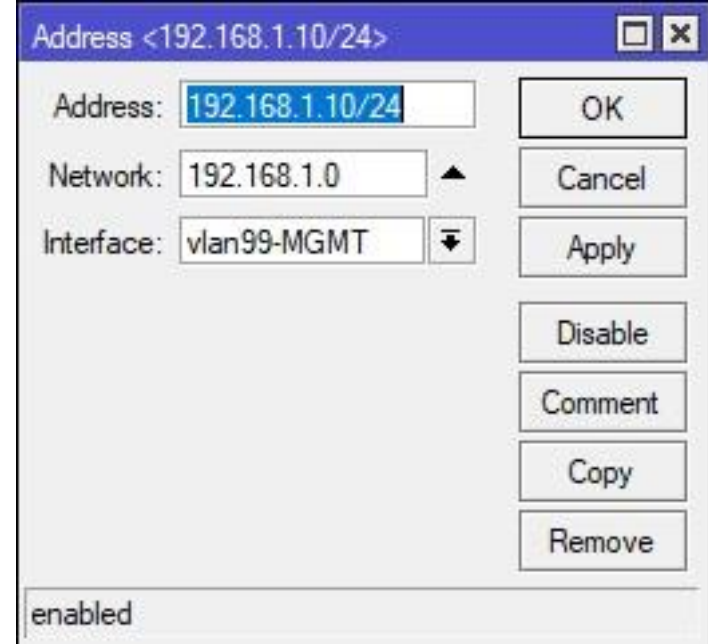

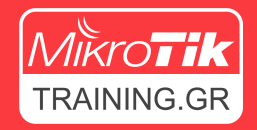

## **VLAN Configuration – 7 <sup>ο</sup> Βήμα**

• Ενεργοποιούμε το VLAN filtering στο Bridge.

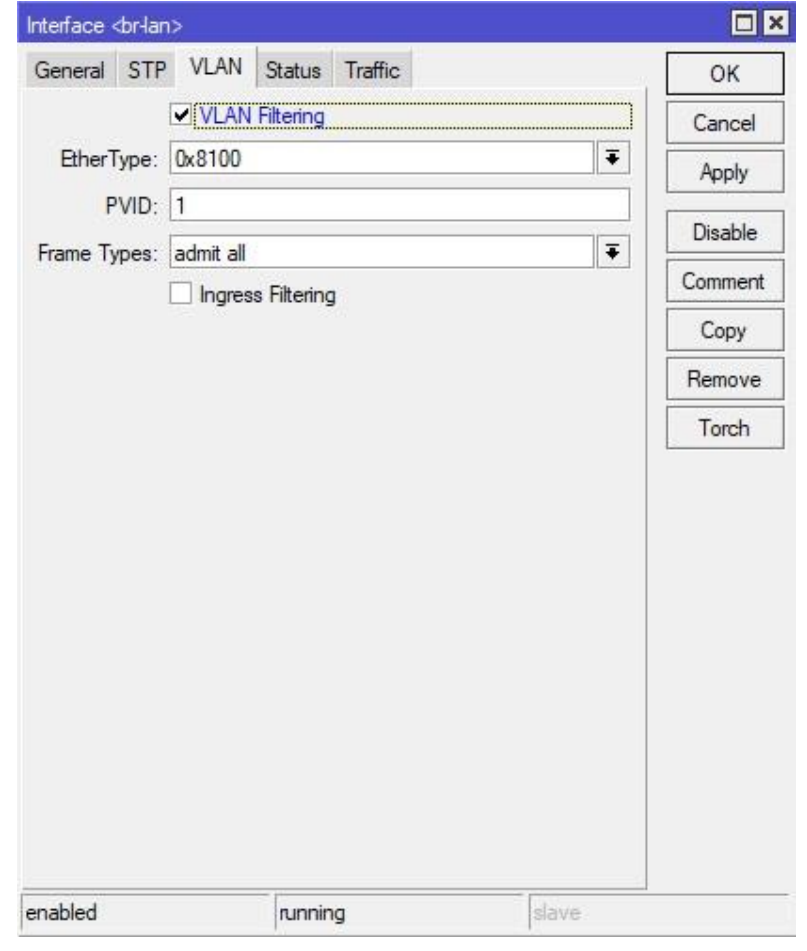

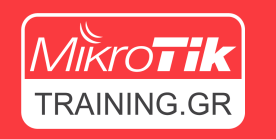

- Για μεγαλύτερη ασφάλεια, προτείνεται η χρήση Ingress Filter στα Ports και στο Bridge.
- Με την ενεργοποίηση το Ingress Filter, τα frames με VLAN tags που δεν είναι καταχωρημένα στον πίνακα, θα απορρίπτονται.

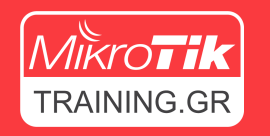

• Ορίζουμε αντίστοιχα και τις θύρες στις οποίες έχουμε Untagged κίνηση

**ether1**: VLAN100

**ether9**: VLAN200

**ether17**: VLAN99

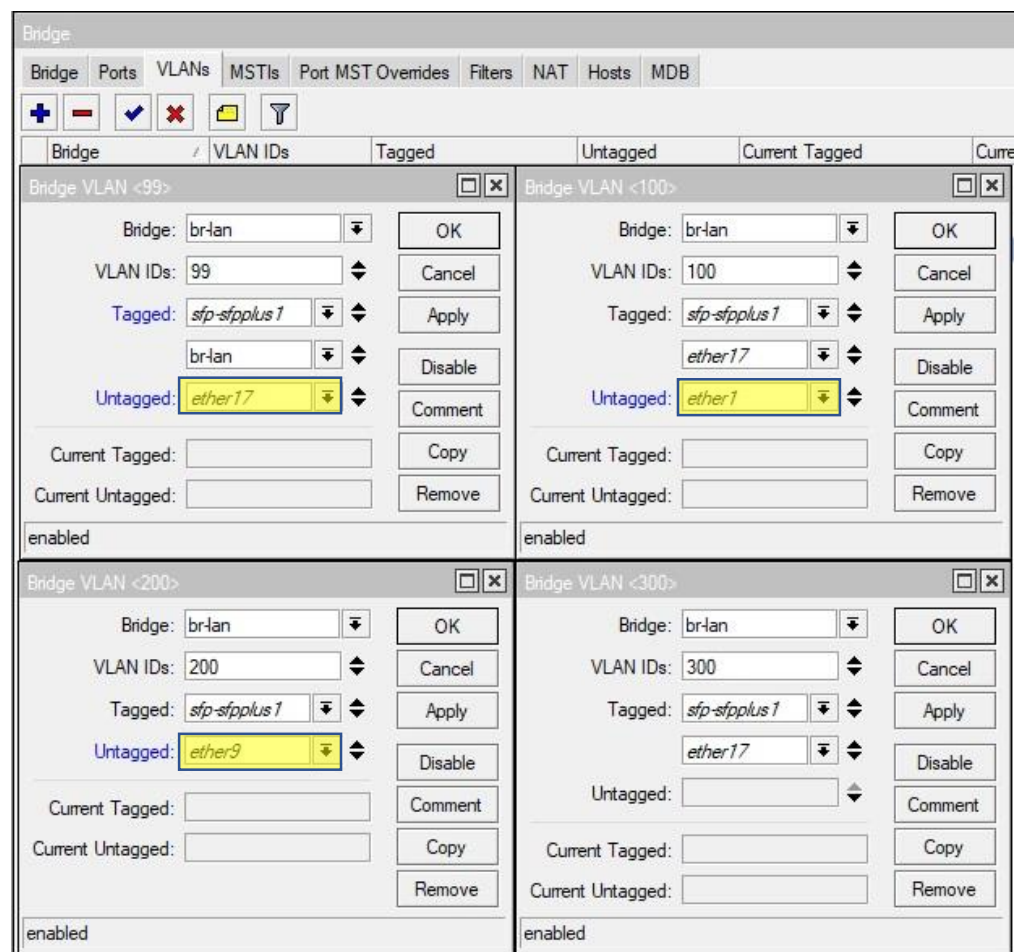

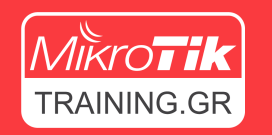

• Ενεργοποιούμε το Ingress Filtering σε κάθε port.

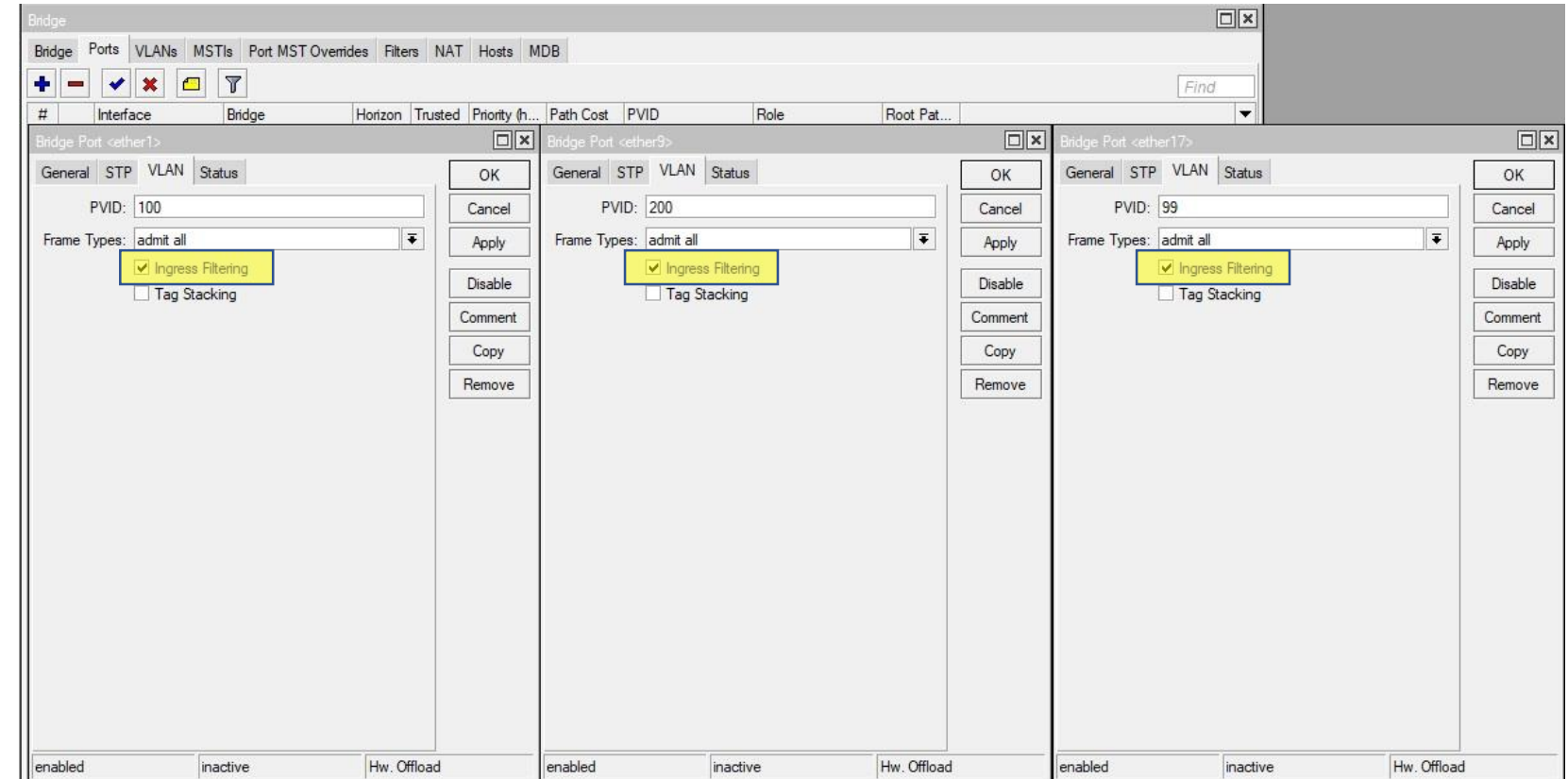

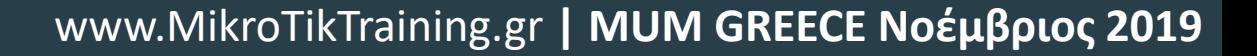

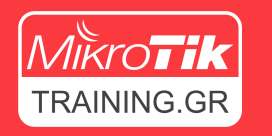

• Τέλος, ενεργοποιούμε το Ingress Filtering και στο Bridge.

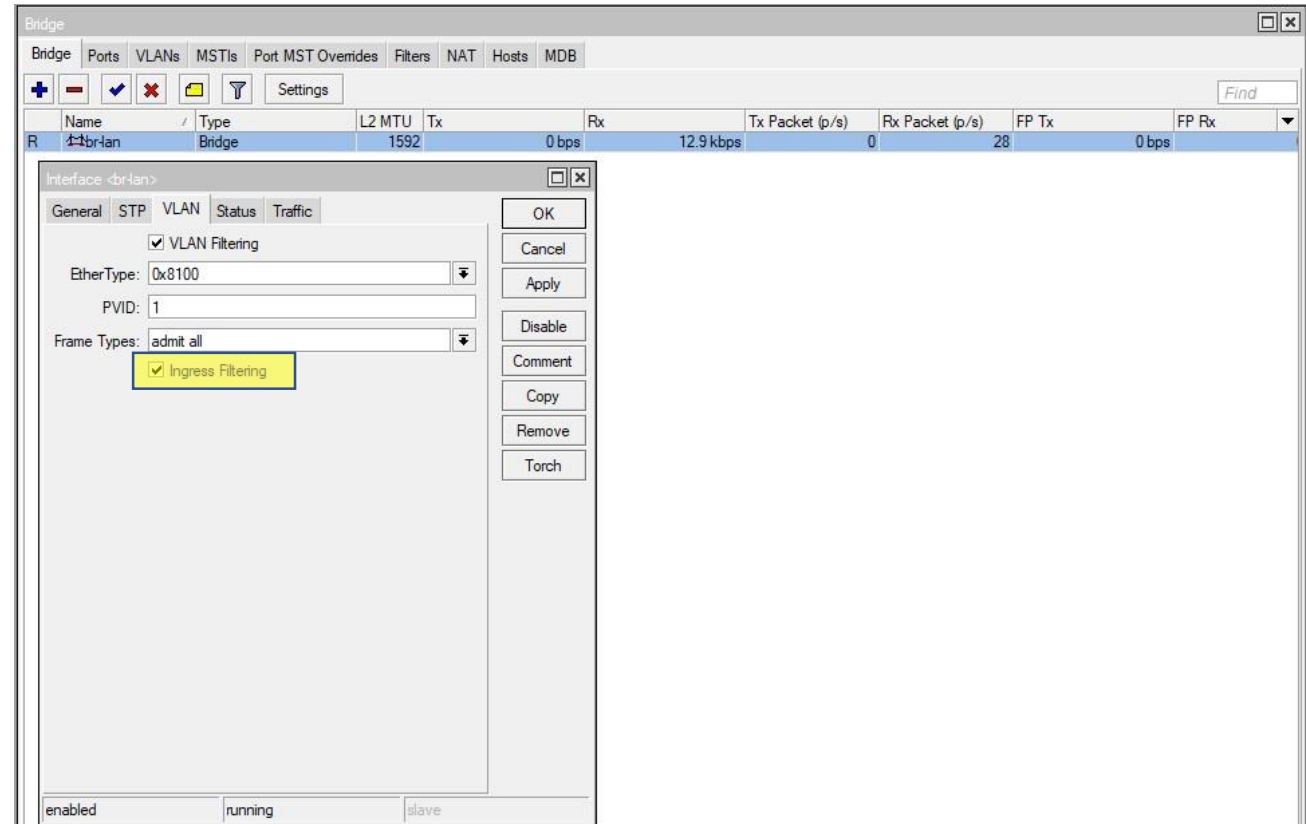

## Εξτρά λειτουργίες

LAG, DHCP Snooping, MAC based VLAN

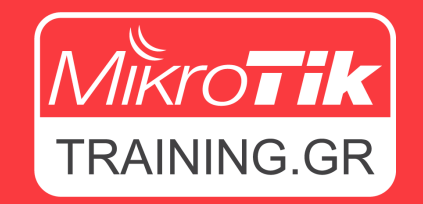

www.MikroTikTraining.gr **| MUM GREECE Νοέμβριος 2019**

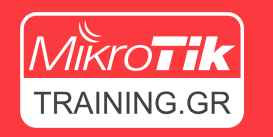

### DHCP Snooping

- Η λειτουργία DHCP Snooping προστατεύει το δίκτυο από rogue DHCP server που μπορεί να τοποθετήσει ένας επιτιθέμενος με σκοπό τον έλεγχο των πελατών.
- Ενεργοποιήστε την λειτουργεία DHCP Snooping στο switch ορίζοντάς την πόρτα που συνδέεται με το router ως trusted.
- Οι υπόλοιπες θύρες του switch ορίζονται ως untrusted.

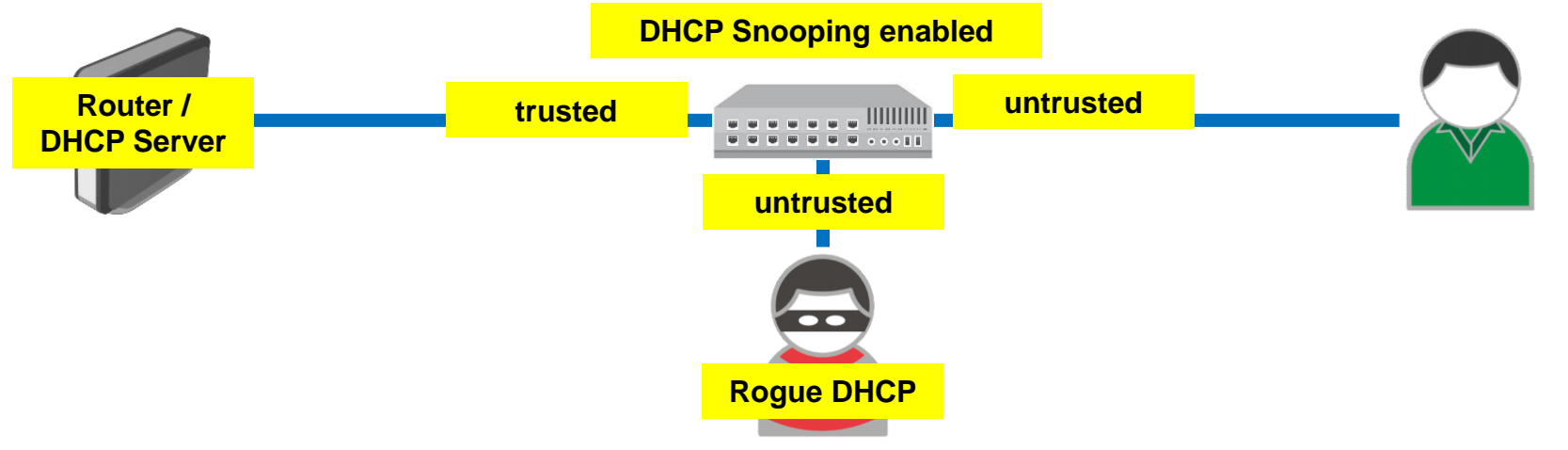

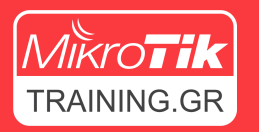

### DHCP Snooping

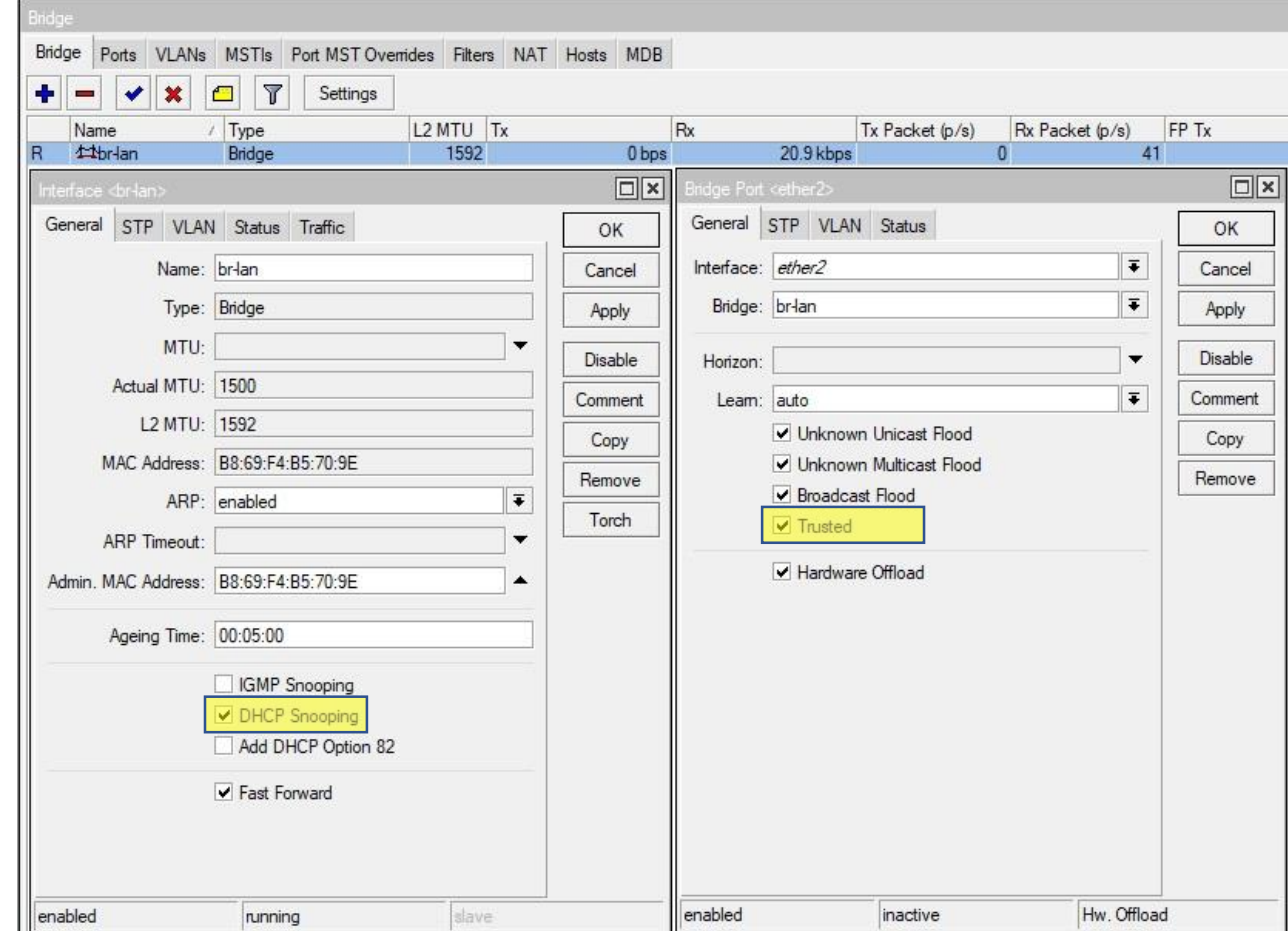

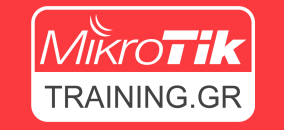

### Link aggregation / Bonding

• To Link aggregation ορίζεται από τα πρότυπα IEEE 802.3ad & IEEE 802.1ax και επιτρέπει το interface bonding.

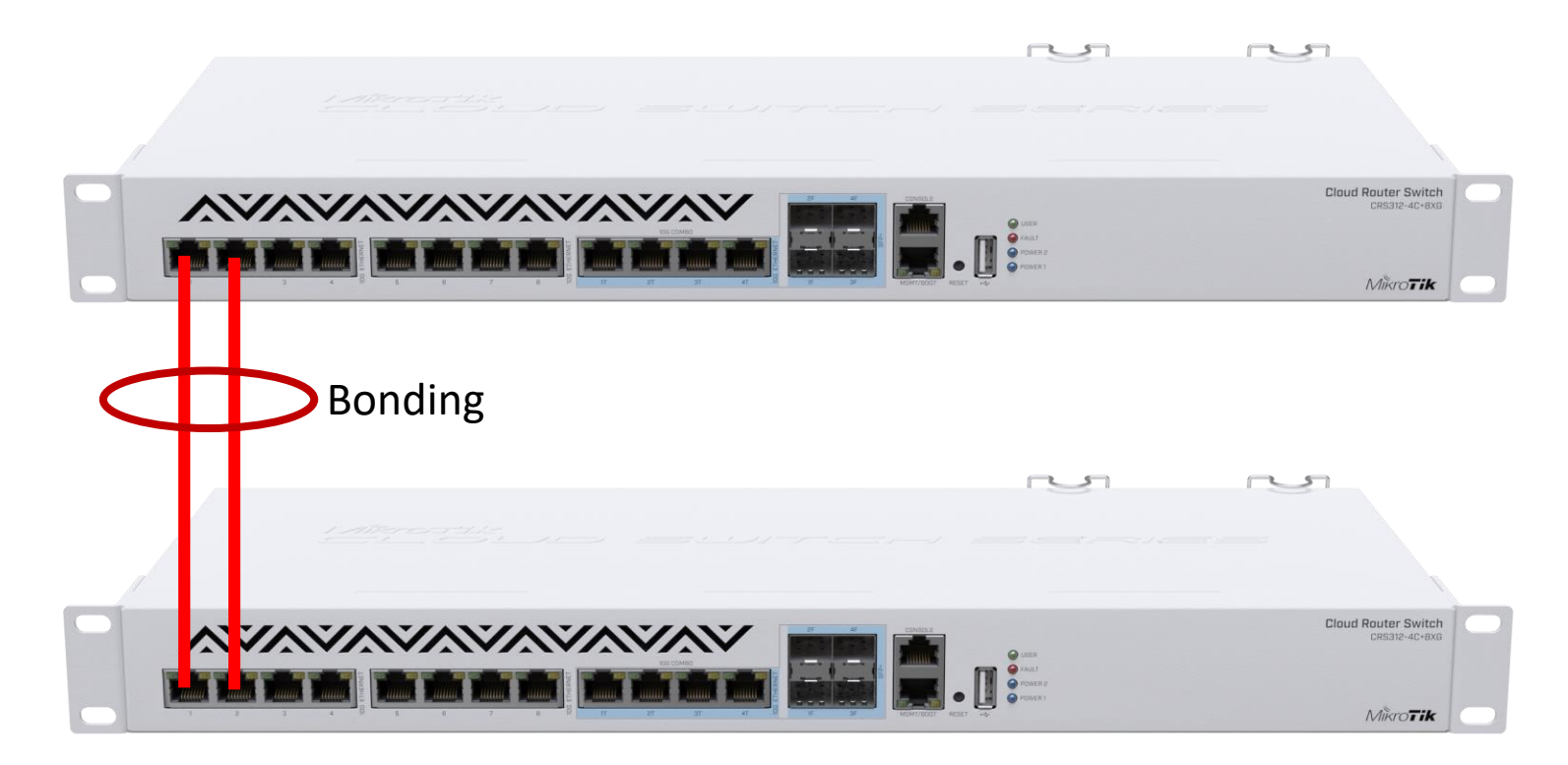

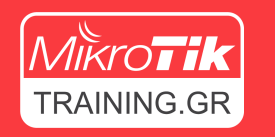

## Link aggregation / Bonding

- To Link aggregation ορίζεται από τα πρότυπα IEEE 802.3ad & IEEE 802.1ax και επιτρέπει το interface bonding.
- Με το Link aggregation / Bonding μπορούμε να ενώσουμε φυσικά 2 ή περισσότερα Interfaces αθροίζοντας τις ταχύτητές τους.
- Η σειρά CRS3xx υποστηρίζει hw-offload για bonding interface.

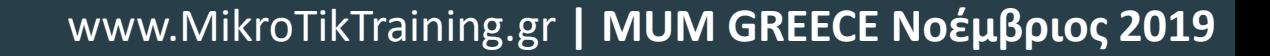

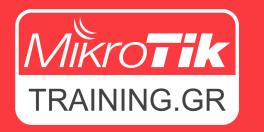

### Link aggregation / Bonding

#### nterface List

Interface Interface List Ethemet EoIP Tunnel IP Tunnel GRE Tunnel VLAN VRRP Bonding LTE

#### $+ - \times 1$

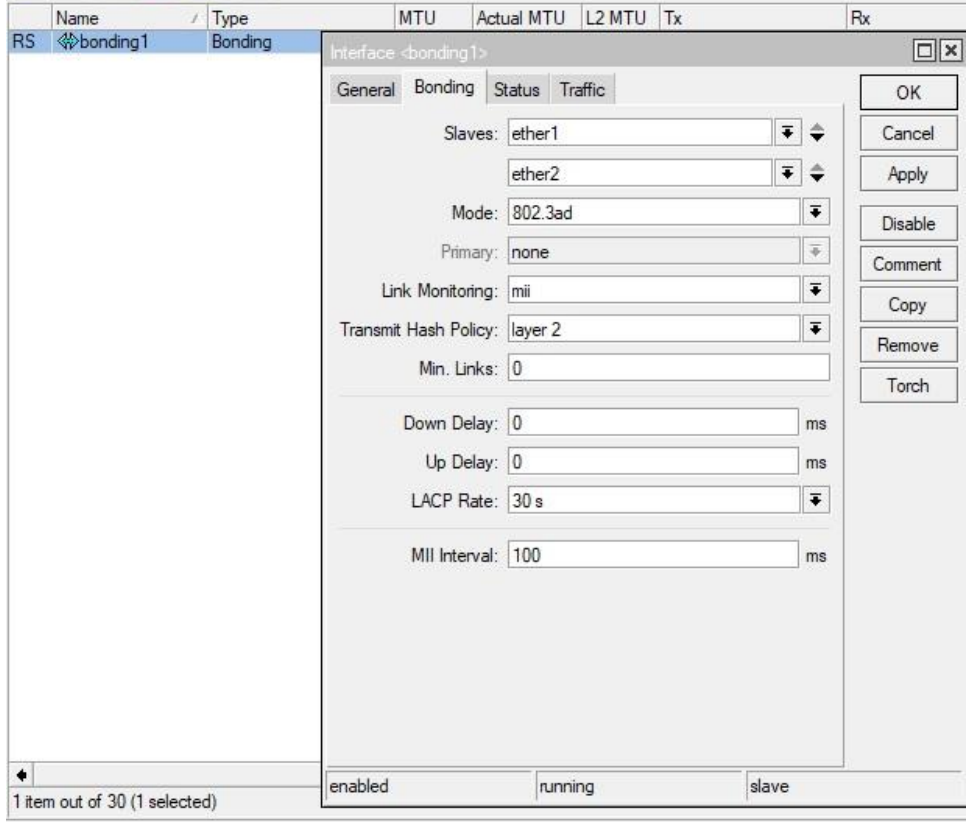

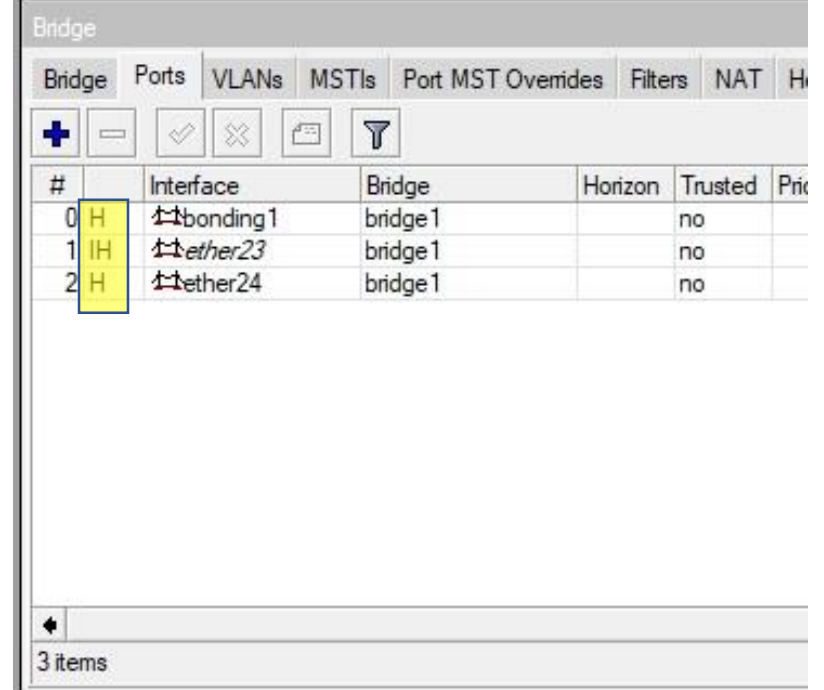

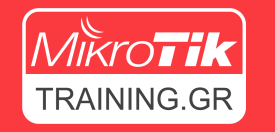

## Άλλες λειτουργείες

- MAC/Protocol based VLAN
- Q-in-Q
- Port Security / Port Isolation / Port Mirroring
- VLAN translation
- IGMP snooping
- MPLS HW Offload
- Κ.α.

# Συμπέρασμα

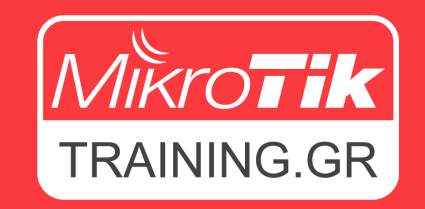

www.MikroTikTraining.gr **| MUM GREECE Νοέμβριος 2019**

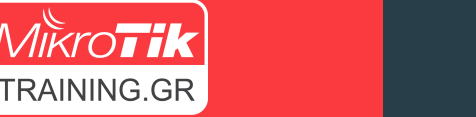

### Συμπέρασμα

- Τα προϊόντα switch της MikroTik και ιδιαίτερα η σειρά CRS3xx αποτελούν κορυφαία λύση στο κομμάτι του Layer2 προσφέροντας υψηλές επιδόσεις και πολλαπλές λειτουργίες σε ιδιαίτερα χαμηλές τιμές.
- Επιλέξτε τη σωστή συσκευή!
- Παραμετροποιήστε σωστά!

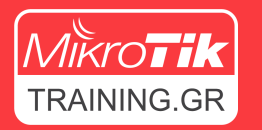

### Ερωτήσεις

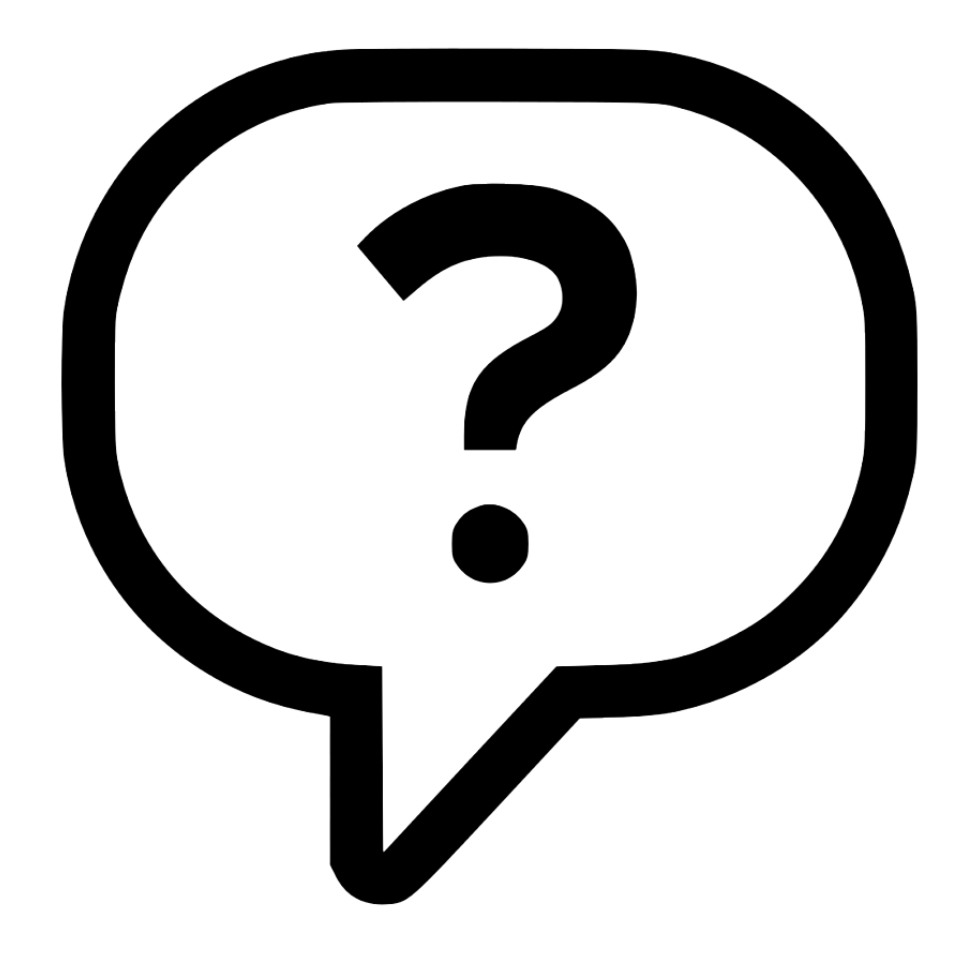

## Ευχαριστώ για την προσοχή σας

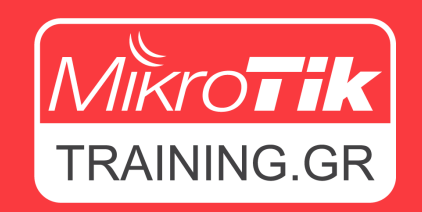

www.MikroTikTraining.gr **| MUM GREECE Νοέμβριος 2019**

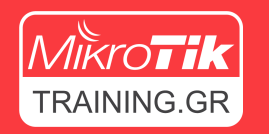

### Αναφορές

### Πρόγραμμα Εκπαίδευσης MikroTikTraining.gr

• <https://www.mikrotiktraining.gr/programma-ekpaideysis/>

### MikroTik Manual

- [https://wiki.mikrotik.com/wiki/Manual:CRS\\_Router#CRS3xx\\_series\\_switches](https://wiki.mikrotik.com/wiki/Manual:CRS_Router#CRS3xx_series_switches)
- https://wiki.mikrotik.com/wiki/Manual:CRS3xx series switches
- https://wiki.mikrotik.com/wiki/Manual:Layer2 misconfiguration
- <https://wiki.mikrotik.com/wiki/Manual:Interface/Bridge>
- https://wiki.mikrotik.com/wiki/Manual:Switch Chip Features#Bridge Hardware Offloading